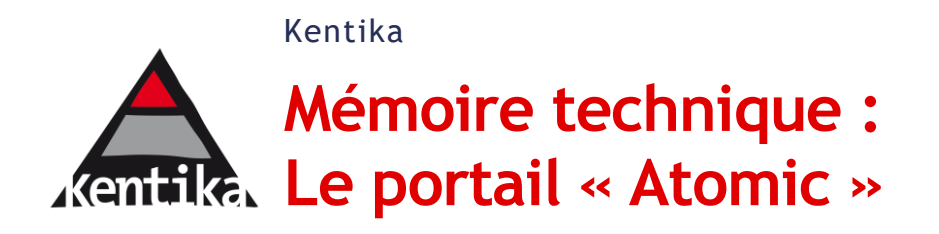

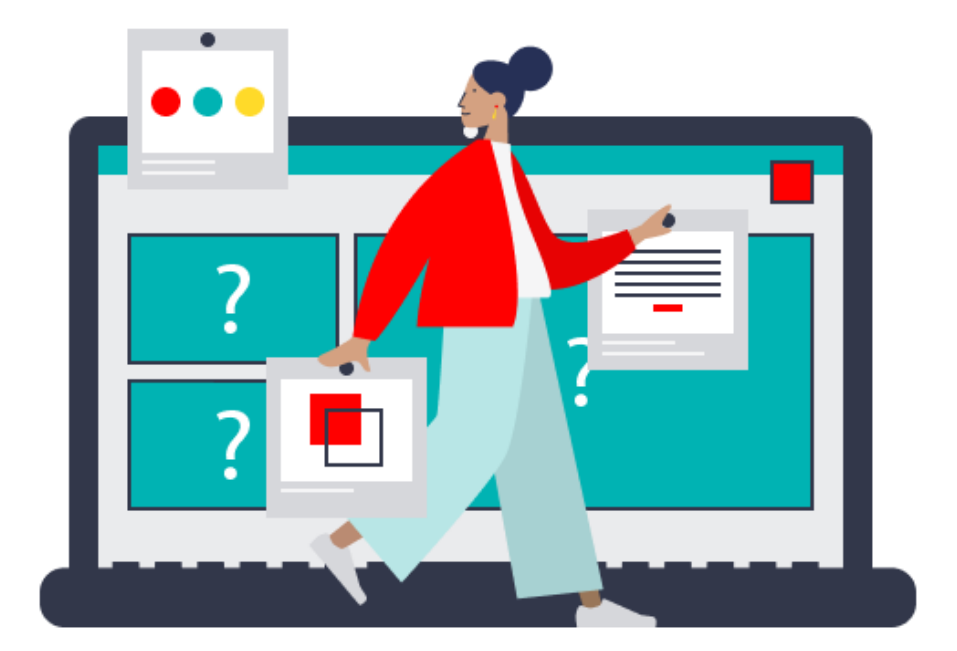

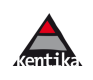

## **Sommaire**

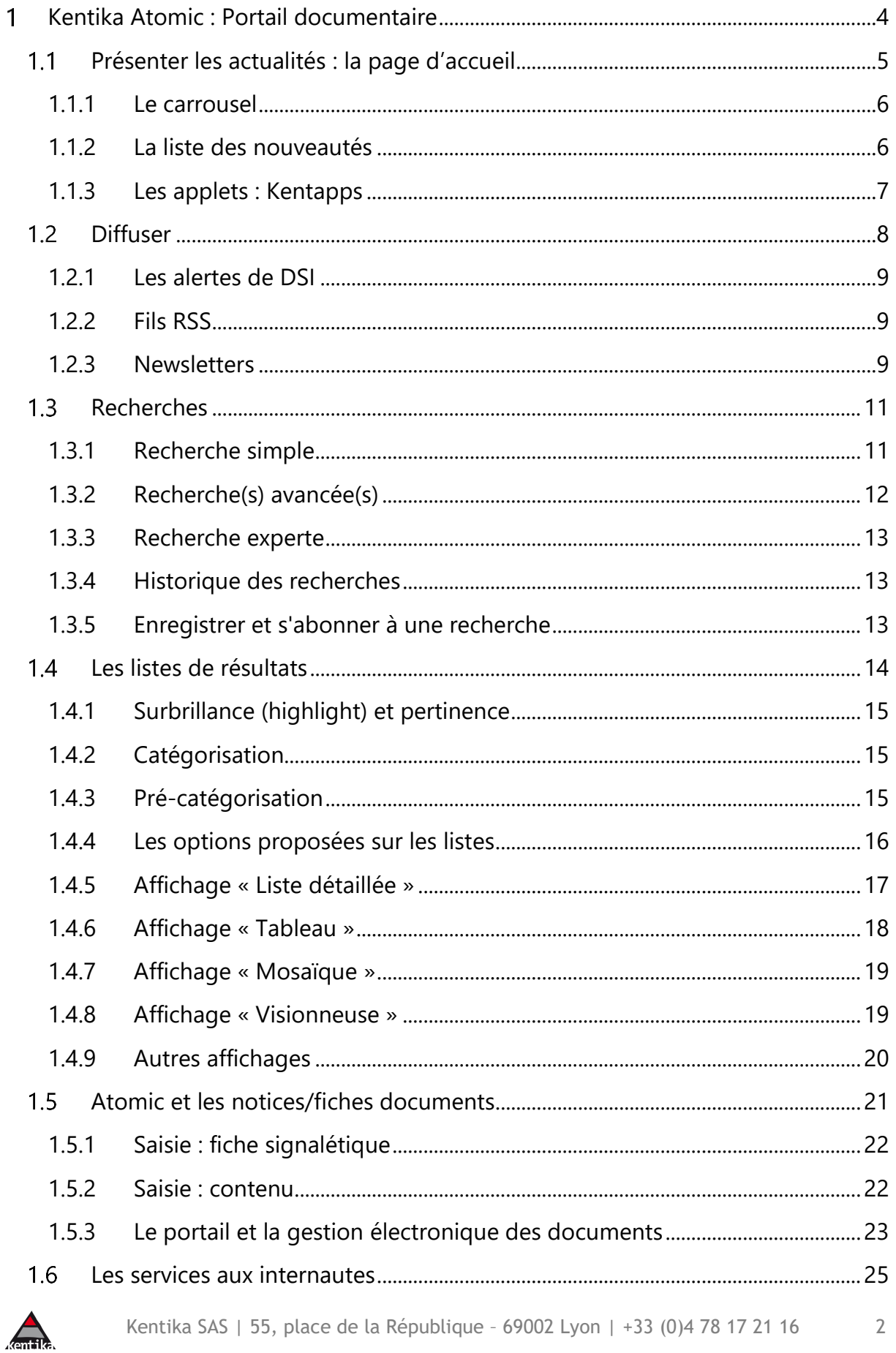

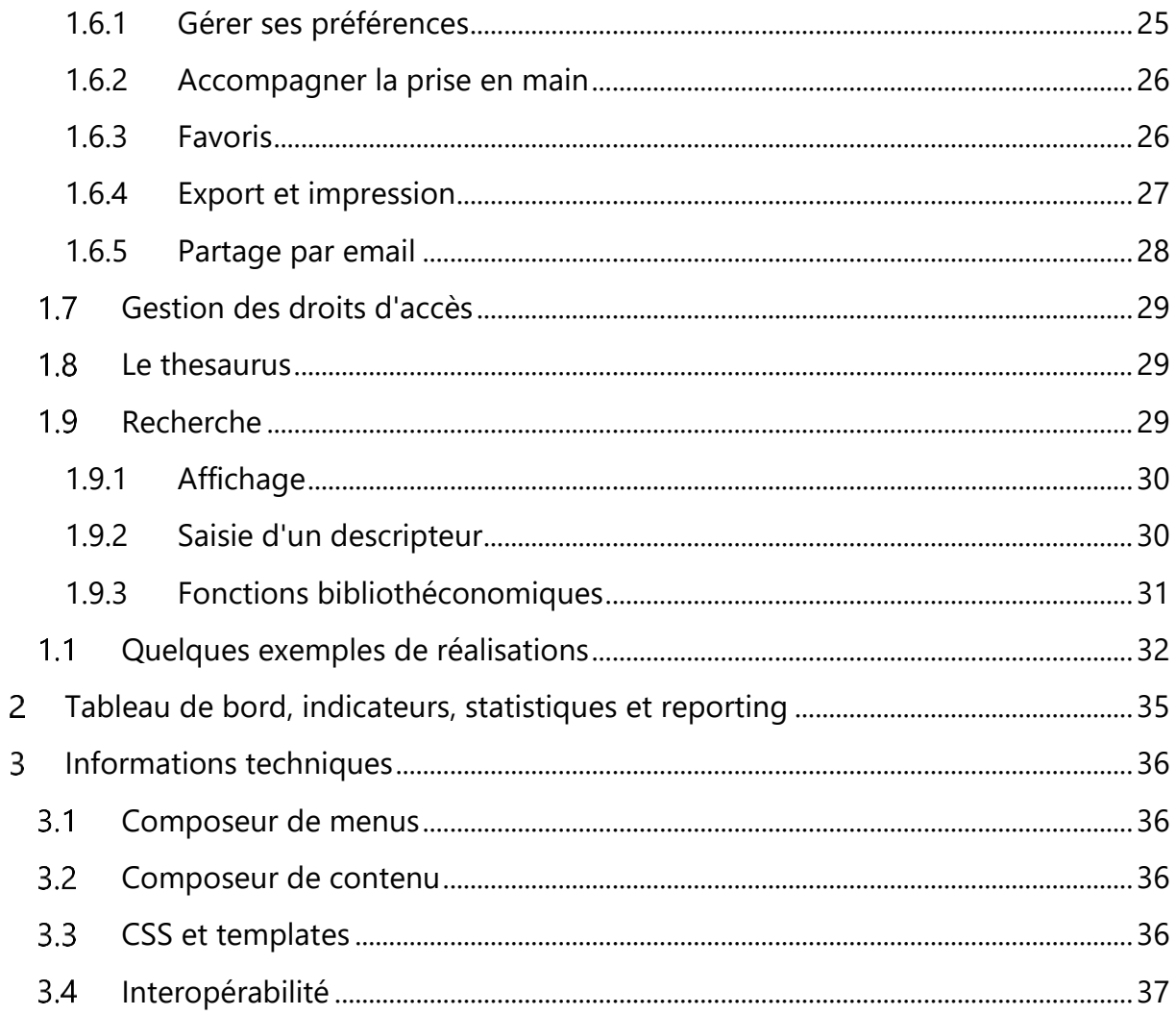

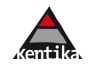

 $\overline{\mathbf{3}}$ 

#### <span id="page-3-0"></span>**Kentika Atomic : Portail documentaire**  $\blacktriangleleft$

Kentika est la plate-forme logicielle de gestion des données (métadonnées et gestion électronique de documents). Le portail Atomic permet un accès en consultation et mise à jour des données via un navigateur. Il offre une grande variété de possibilités. Il offre une large palette de possibilités grâce à sa conception à base de composants. *NB : le présent document ne recense pas l'intégralité des composants proposés pour construire son portail.*

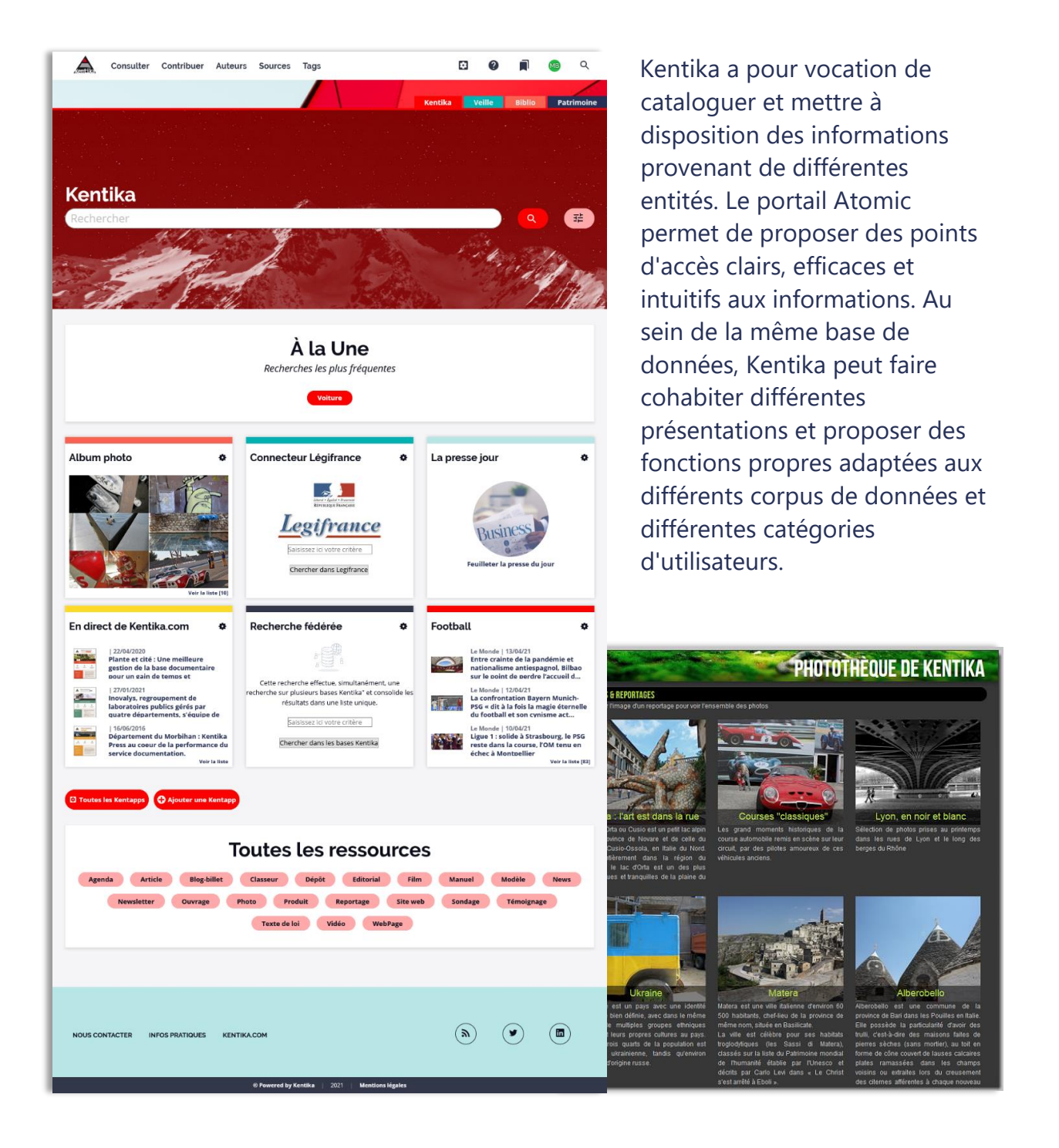

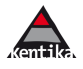

Consulter Contribuer Newsletters Sources Tags Analytics Réglages

<span id="page-4-0"></span>**Présenter les actualités : la page d'accueil**

□ ◎ ■

 $\overline{\mathbf{C}}$  $Q$ 

#### **Veille**  $\overline{\mathbf{r}}$  Recherche avancée Q Rechercher  $\mathcal{L}_{\mathcal{L}}$ Documents Collaboratif Contribuer Veille  $Q \parallel \parallel$ Bienvenue sur votre portail Traile. 法制 Lorem ipsum dolor sit amet, consectetur adipiscing elit, sed do eiusmod tempor érer et faciliter l'a aux docul **nts, aux données** incididunt ut labore et dolore magna aliqua. Massa tempor nec feugiat nisl pretium. En savoir plus  $\overline{z_n^{\pm}}$  RECHERCHE AVANCÉE Mes thèmes .<br>tetur adipiscing elit, sed do eiusmod tempor ir t amet, consectetur adipiscing elit, sed do eius<br>agna aliqua. Massa tempor nec feugiat nisl pri t tellus at urna Actualités d'une première thématique Nouveautés sur un second sujet Où montaient ces escaliers ? Interopérabilité des systèmes intersperatilité innovation<br>inn hendrerit vitae ipsum aliquam ut nisl aenean<br>neue diam luctus ultrices id magna integer. Sit si **Exploration of the congue mauris rhoncus aer**<br>A arcu cursus vitae congue mauris rhoncus aer<br>nullam ac tortor vitae purus faucibus ornare se Interopérabilité des systèmes Ponts : dernières innovations Contribuer Mes documents Photo - Marine Communications<br>Pastica - Photoston<br>Verra suspendisse potenti nullam ac tortor vitae purus fa<br>Phare. Conceptratilité Chinovation<br>Diam hendrerit vitae ipsum aliquam ut nis<br>conque diam luctus ultrices id magna inte rus<br>nella Culture | 19/03/21<br>Bulletin de veille-Culture Article a dici Icais. In:<br>nor: Cir*e*ir fu .<br>Irquoi les tâches ? La course à l'innovation national | 23 Oct 2017<br>i<mark>rnel décalage du couple fr</mark>a em donec ma<br>iam volutpat i en faucibus et molestie. Donec et odie //unovation.com<br>eger enim neque volutpat ac tincidunt vitae semper. Dictum sit<br>het justo donec enim diam vulputate ut. Le combi fait son grand retour L'eau à travers le verre  $\mathbf{z}$ Ut tellus elementum sagittis vitae et leo duis. Vitae nunc faucibus a pellente<br>Itudin aliquam ultrices sa  $\overline{\phantom{a}}$ A 0.30 m de la piscine Kentika Grandiflora Veille juridique Veille IXXO  $\overline{\phantom{a}}$ n ornare quam viverra orci sa<br>inim praesent elementum fac lus elementum sagittis<br>tesque habitant morb Science | 26 Jan 202<br>Did Earth just hit ! .e<br>t de collaboration salariée. Guide de<br>ion (CNB | Commission Collaboration | 22 Voir tout [18] Voir tout [18] Contrat<br>rédactio<br>juin 2020 Science | 26 Jan 202<br>The 15 biggest acc Juridique<br>ASSIGNATION AFIN DE DIVORCI Mes recherches enregistrées Science | 27 Jan 202<br>Can black holes by forçant la protection de<br>ences sexuelles (CNB | **Les actualités innovation**  $\ddot{\bullet}$ Les actualités innovation ۰ Interopérabilité des systèmes Pourquoi les tâches ? Chromogerabilité Linnovation<br>Diam hendrerit vitae ipsum aliquam u<br>congue diam luctus ultrices id magna innovaton<br>vrem donec mass<br>tiam volutpat cor GA Le vélo pastèque La pastèque : des pro um dolor sit Curabitur gravida da arcu ac tortor diznissim co Toutes ces idées lumineuses qui font avancer la Le combi fait son grand retour cience .<br>Hus elementum sagittis vitae et leo duis. Vitae sa<br>Internus habitant morbi Deux personnalités : bleu et rouge Des lunettes sales altèrent-elles la vision Voir la liste [1534] Wrie In **O** FOUTES LES KENTAPPS **O** AJOUTER UNE KENTAPP

Construire une page d'accueil vivante, simplement en alimentant son fonds : différentes solutions de publication automatique sont proposées.

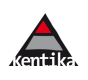

## <span id="page-5-0"></span>1.1.1 Le carrousel

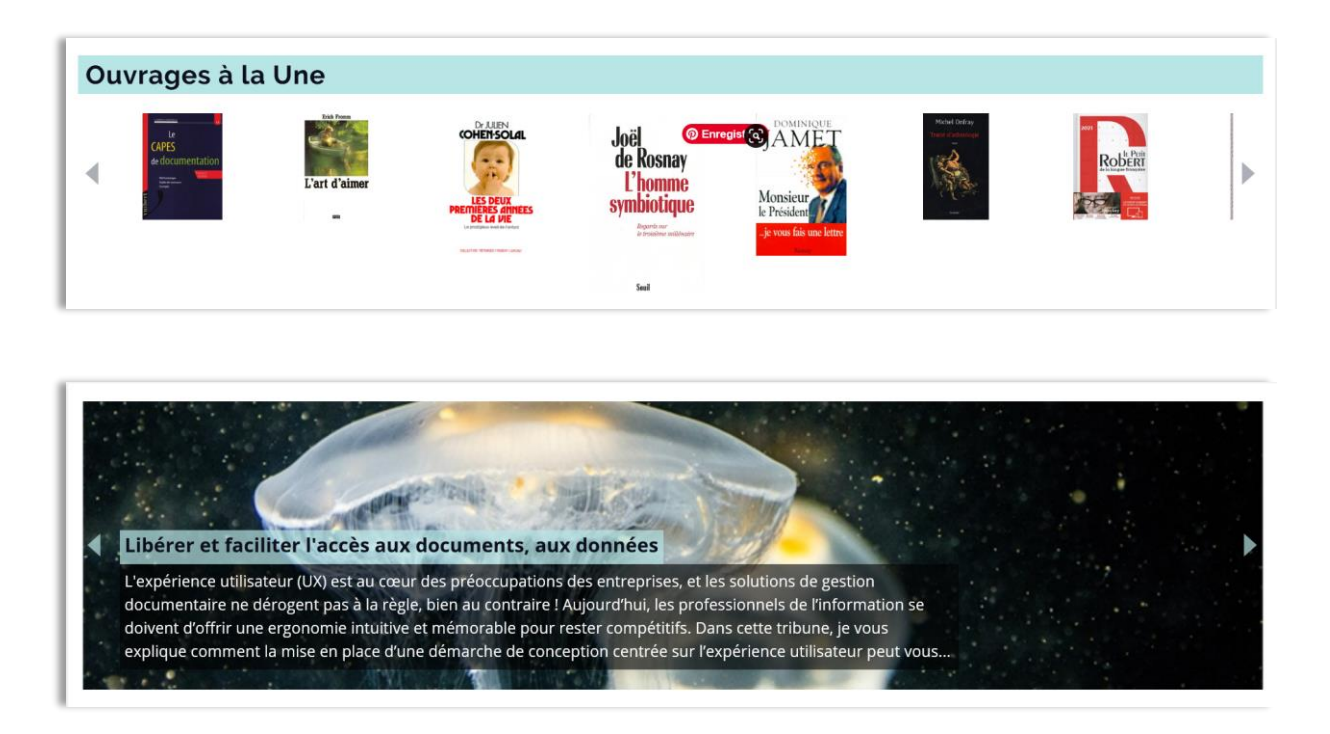

Les nouveautés peuvent être présentées sous la forme d'un carrousel dont la présentation, le mode de défilement et le contenu sont paramétrables par l'administrateur de la base.

## <span id="page-5-1"></span>1.1.2 La liste des nouveautés

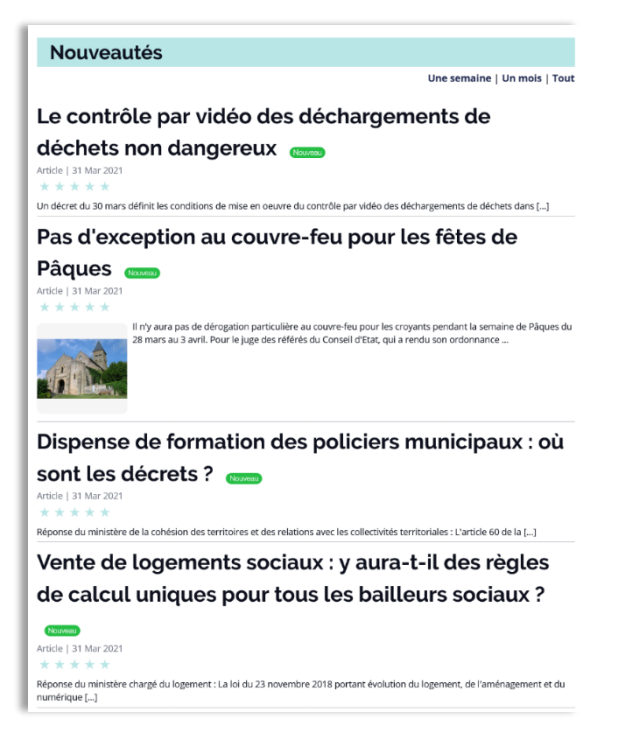

La page d'accueil peut également être alimentée à partir de requêtes pré définies proposées par l'administrateur ou bien créée par l'utilisateur lui-même.

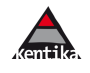

#### <span id="page-6-0"></span>1.1.3 Les applets : Kentapps

Les Kentapps sont des mini-applications qui, placées directement sur sa page d'accueil, permettent à chacun de disposer d'outils simples d'accès. Une Kentapp permet d'afficher des nouveautés, des sélections thématiques, un hitparade, des connecteurs, un moyen d'alimentation rapide, un fil twitter, les dernières newsletters…

Un ensemble de modèles est fourni en standard, et il est possible de créer ses propres Kentapps.

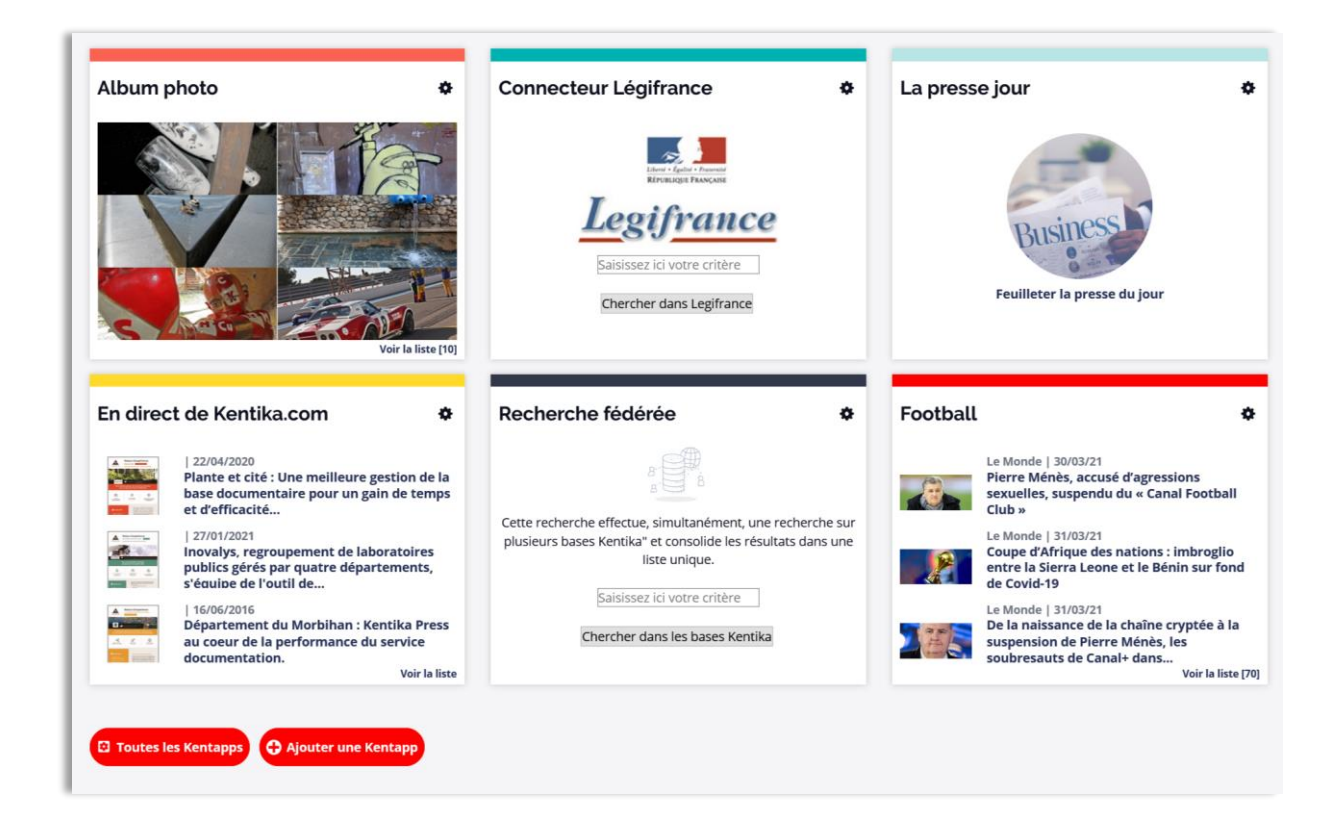

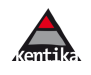

## 1.2 Diffuser

<span id="page-7-0"></span>La qualité de présentation invite à la lecture. La pertinence du contenu implique une attention portée aux informations diffusées. La diffusion est une des clés pour générer du trafic sur le portail et fidéliser les utilisateurs.

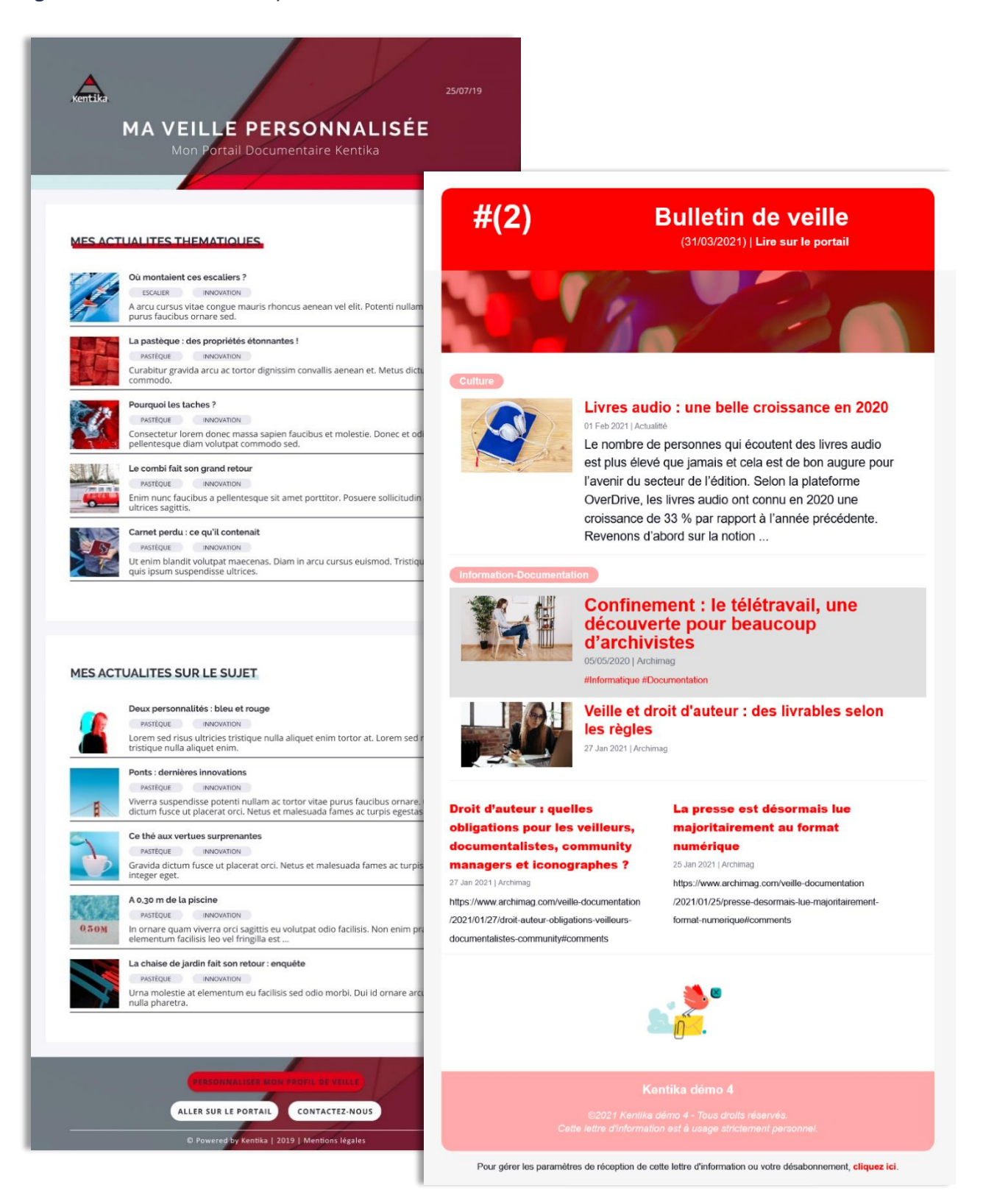

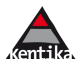

Kentika propose différentes solutions permettant de communiquer des nouveautés à des utilisateurs en fonction de leur profil :

- Tout contenu de la base Kentika peut être intégré à une **newsletter**. Celles-ci sont créées par les gestionnaires via le module Kentika Veille et Presse
- Les **alertes de DSI** (Diffusion Sélective d'Information) sont générées de manière automatique sur la base de requêtes. Elles permettent à l'utilisateur d'être informé de toute nouveauté sur un ou des sujet(s) auxquels il est abonné, selon une fréquence qu'il choisit. Il peut également créer ses propres alertes à partir de recherches sauvegardées.

## <span id="page-8-0"></span>1.2.1 Les alertes de DSI

La DSI utilise des requêtes (une requête correspond à un axe de veille) qui sont soit préparées par les gestionnaires, soit réalisées par les utilisateurs eux-mêmes *(cf. plus loin : enregistrement d'un dossier)*. Les informations envoyées à chaque destinataire tiennent compte des autorisations d'accès aux informations. Des outils statistiques comptabilisent le nombre de clics générés par chaque envoi de DSI. Les téléchargements de fichiers GED sont comptabilisés pour le reporting.

En cliquant sur un document présent dans la DSI, l'utilisateur y accède sur le portail. Si l'article est au format PDF, c'est le fichier pdf qui s'ouvre. S'il comporte un lien externe, c'est la cible ce dernier qui est présentée.

## <span id="page-8-1"></span>1.2.2 Fils RSS

Toute requête peut donner lieu à un fil RSS. Vous pouvez proposer autant de fils RSS que vous le souhaitez.

## <span id="page-8-2"></span>1.2.3 Newsletters

Kentika permet de créer plusieurs types de newsletters. Certaines couvriront tous les thèmes abordés dans la base, d'autres non. Chaque newsletter est découpée en thèmes. Chaque utilisateur sélectionne les thèmes qui l'intéressent et ne recevra dans ses newsletters que les sections qui correspondent à ces thèmes.

Les maquettes emails proposées sont personnalisables afin d'être en cohérence avec votre charte graphique.

Tout document de la base de données peut être intégré à une newsletter. Sa présentation dépend alors de la maquette email choisie pour la newsletter concernée et du niveau de priorité attribué au document.

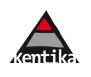

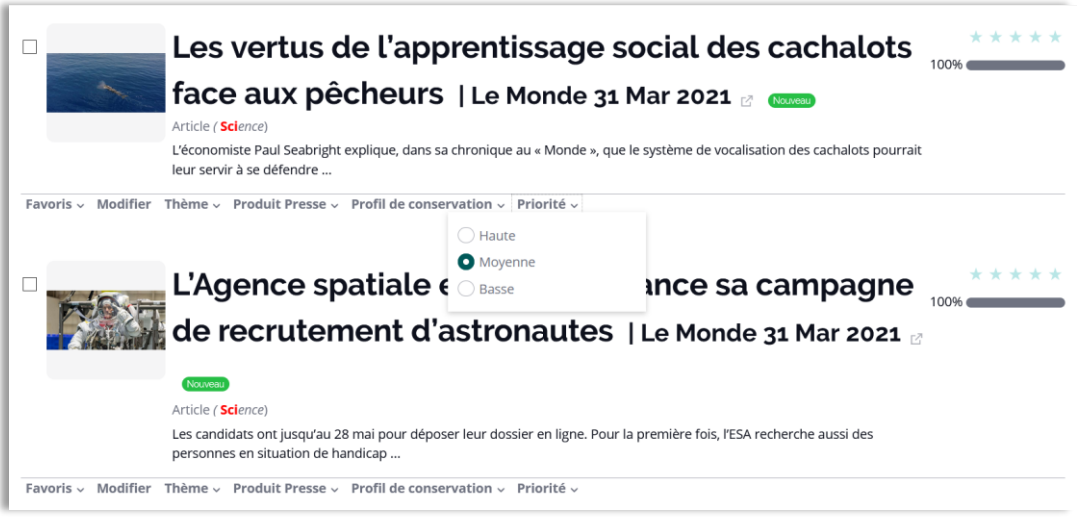

À tout moment, les chargés de veille peuvent visualiser l'avancement et la planification des produits de veille. Les newsletters peuvent être prévisualisées avant envoi et les newsletters déjà émises peuvent être réaffichées.

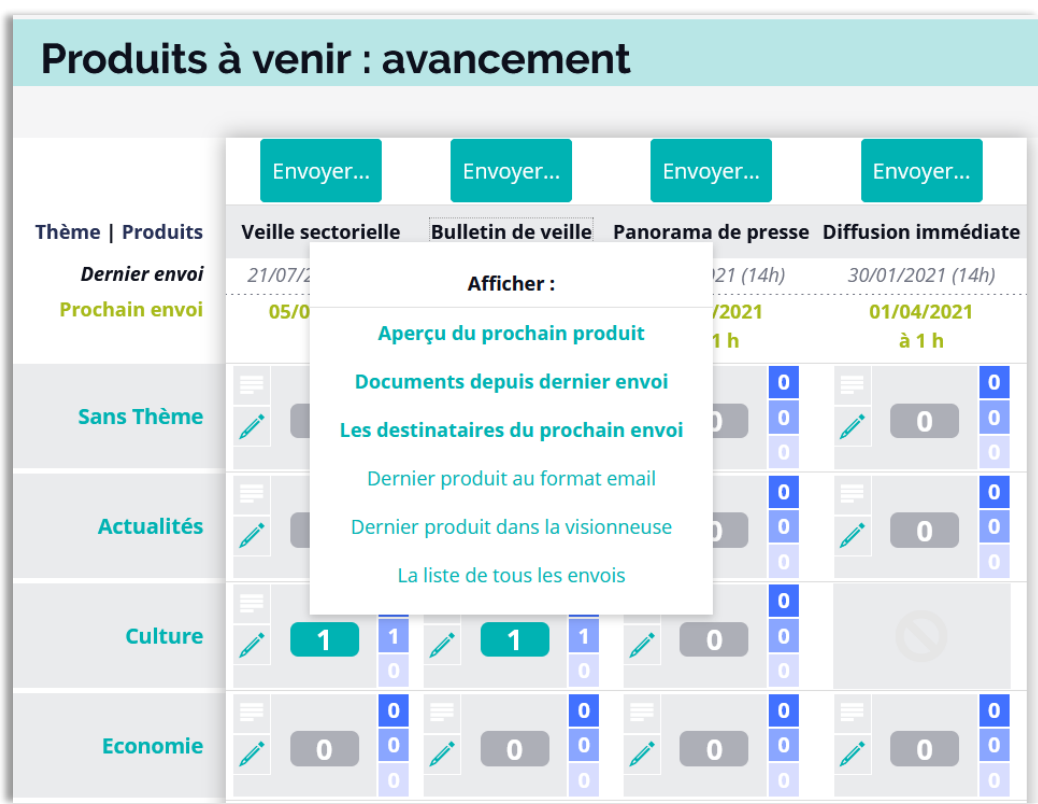

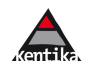

#### **1.3 Recherches**

<span id="page-10-0"></span>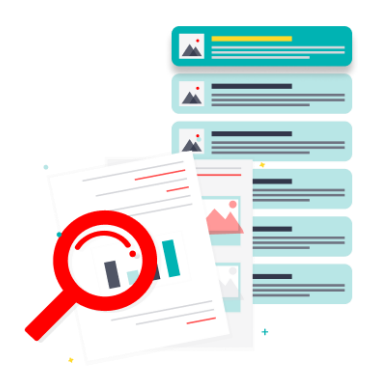

Kentika propose trois types d'outils de recherche, correspondant à des manières différentes d'interroger la base de données : une recherche simple, une (ou des) recherche(s) avancée(s) et une recherche experte.

#### <span id="page-10-1"></span>1.3.1 Recherche simple

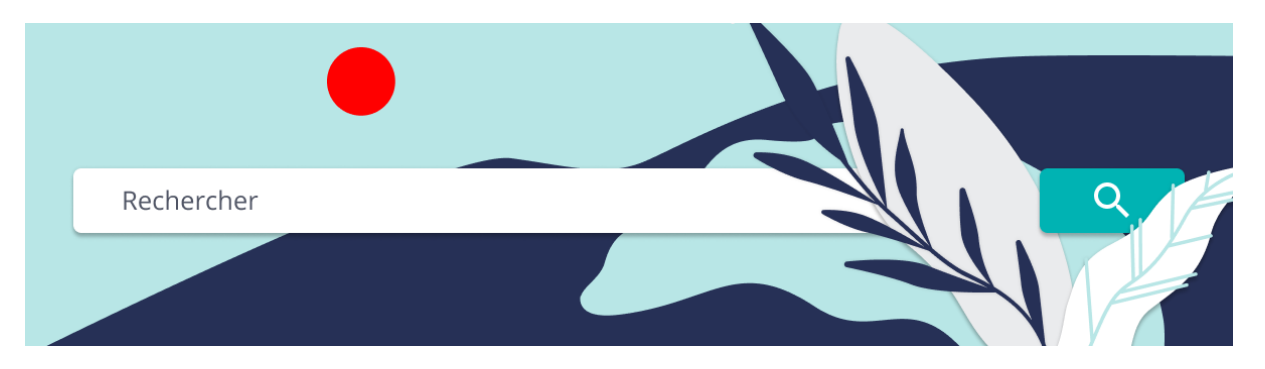

Comparable aux recherches aujourd'hui disponibles sur les moteurs de recherche les plus connus du grand public, elle permet de poser une question à tout moment. Les champs sur lesquels portent cette recherche sont librement choisis par l'administrateur.

Elle est disponible sur toutes les pages, en haut à droite de la barre de navigation. Cette recherche peut être proposée avec des options permettant de restreindre ou d'étendre la portée de la recherche.

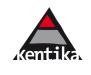

#### <span id="page-11-0"></span>1.3.2 Recherche(s) avancée(s)

Elles sont paramétrées via un constructeur et proposées aux utilisateurs en fonction du contexte et des autorisations de chacun.

Kentika permet de définir des masques de recherche adaptés aux différents contextes d'utilisation. Ces derniers bénéficient de l'autocomplétion, chaque champ de recherche (qui peut regrouper plusieurs rubriques) peut recevoir une expression simple ou une expression booléenne.

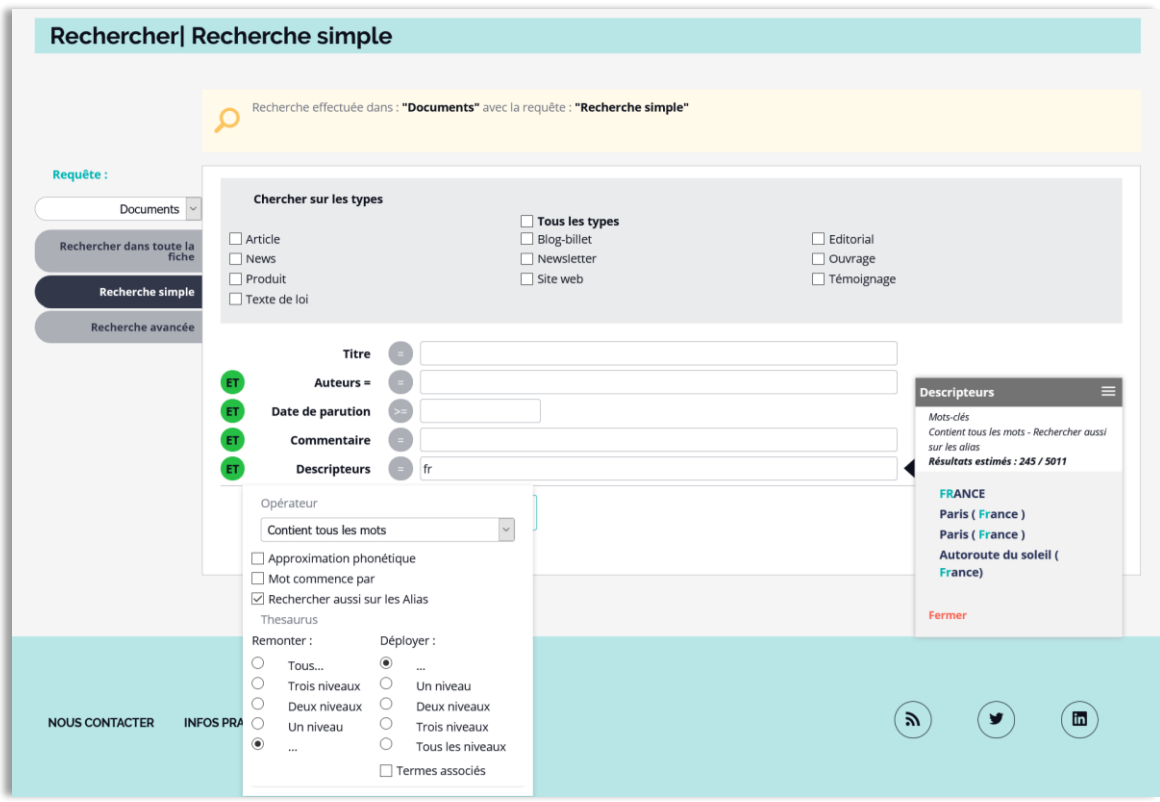

Kentika permet de proposer autant de masques de recherche que nécessaire. La création d'un masque ne nécessite aucune ligne de programmation, simplement la sélection parmi des options pré définies. Les opérateurs peuvent être proposés avec une valeur par défaut.

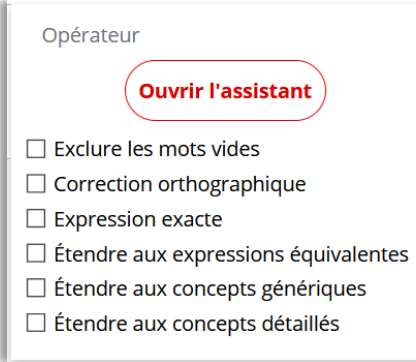

La recherche sur le texte intégral *[module Document Engine]* pour les documents ocerisés et métadonnées indexées pour, propose des opérateurs spécifiques et un assistant de construction d'équation de recherche. Elle peut être effectuée en combinaison avec des métadonnées.

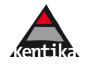

#### <span id="page-12-0"></span>1.3.3 Recherche experte

Ce mode de recherche s'adresse aux utilisateurs habitués à manipuler des opérateurs booléens. La recherche est construite ligne à ligne, par sélection de champs et d'opérateurs. L'utilisateur peut ainsi obtenir des équations de recherche booléennes.

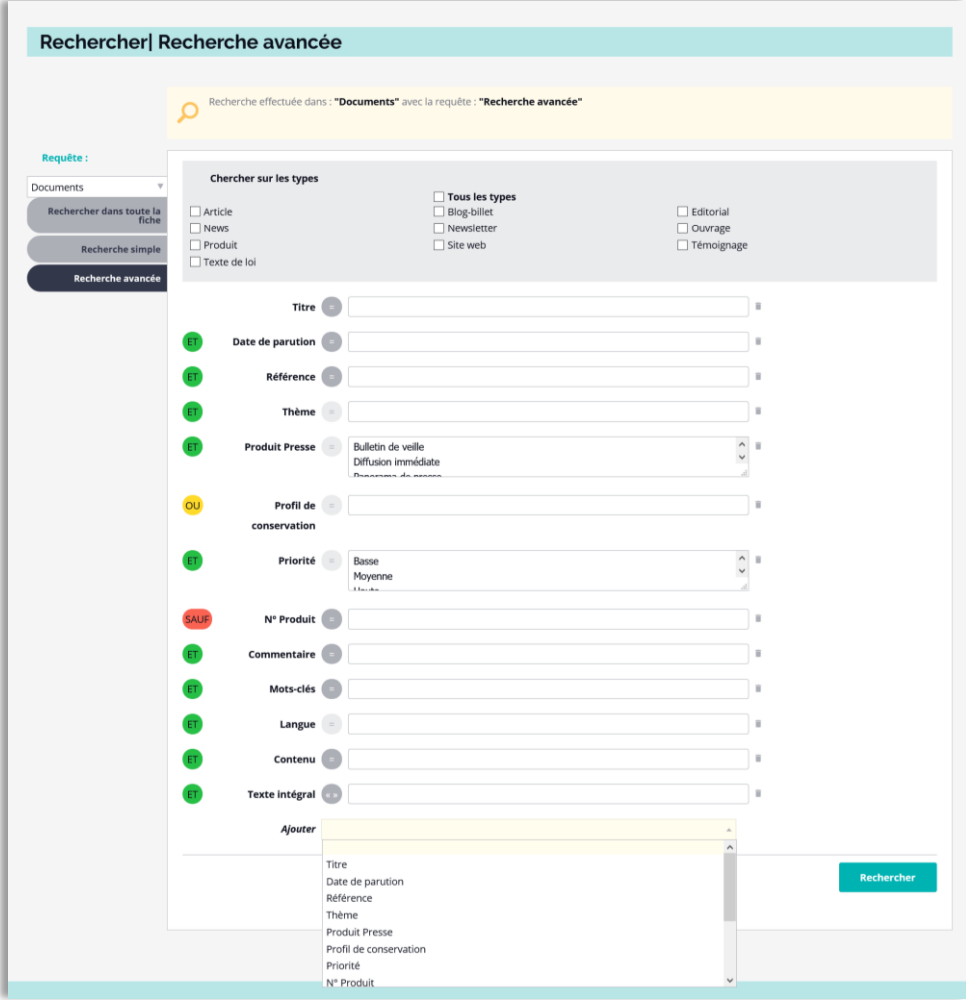

## <span id="page-12-1"></span>1.3.4 Historique des recherches

Toutes les recherches de la session sont conservées et chacun peut rejouer ses recherches.

## <span id="page-12-2"></span>1.3.5 Enregistrer et s'abonner à une recherche

En enregistrant une recherche, un utilisateur peut être prévenu par email des nouveautés relatives à la question posée et/ou les afficher dans une Kentapp sur sa page d'accueil.

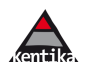

## **Les listes de résultats**

<span id="page-13-0"></span>Les résultats sont triés par **pertinence**. Cette dernière tient compte du profil de l'utilisateur, de la valeur intrinsèque du document, de sa pertinence par rapport à la question posée. Les critères de détermination de la pertinence sont paramétrables par l'administrateur.

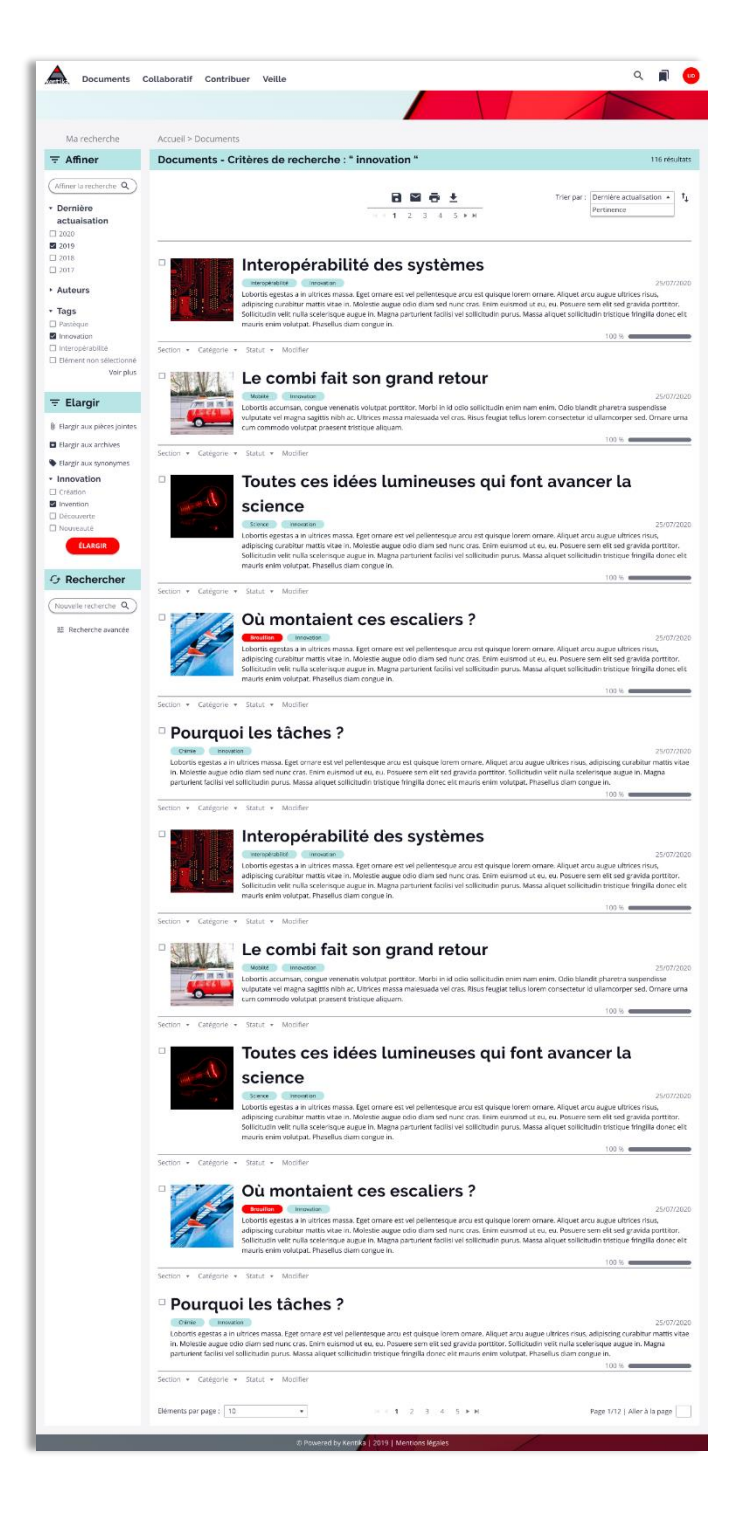

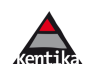

## <span id="page-14-0"></span>1.4.1 Surbrillance (highlight) et pertinence

Les expressions trouvées dans les documents sont mises en highlight.

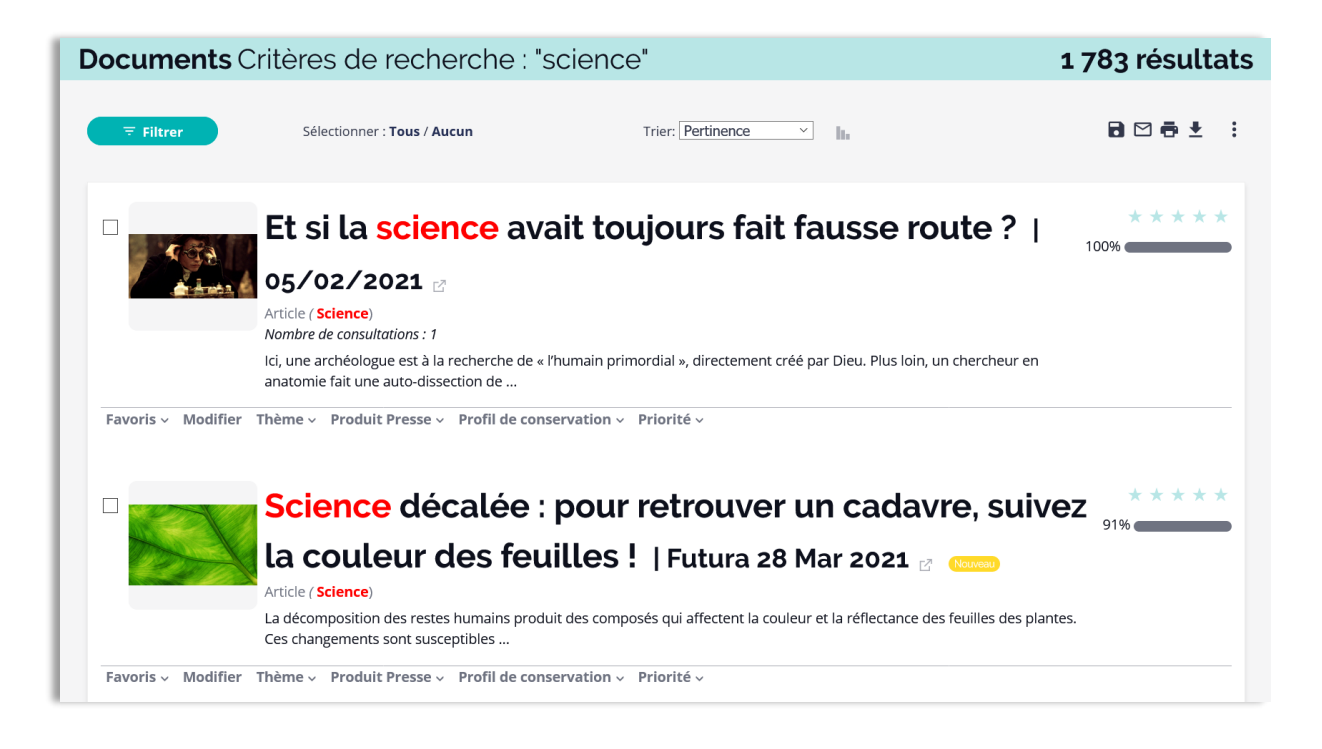

Les synonymes et traductions peuvent aussi être exploités pour déterminer les expressions à mettre en surbrillance. Ainsi, lors d'une recherche sur « Software », qui est une traduction de « Logiciel », le descripteur « Logiciel » sera affiché en surbrillance.

## <span id="page-14-1"></span>1.4.2 Catégorisation

Plusieurs options permettent d'affiner les résultats d'une recherche sur le portail.

## <span id="page-14-2"></span>1.4.3 Pré-catégorisation

La pré-catégorisation consiste à répartir le contenu de tout ou partie de la base de données suivant un ou plusieurs critères. Seules les combinaisons pour lesquelles il y a des résultats sont proposées.

Plusieurs groupes de pré-catégorisation peuvent être définis. De plus, le calcul tient compte à la fois des documents qui ont été attribués à l'espace (exemple : les articles pour l'espace presse) et des droits de consultation de chacun.

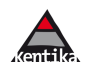

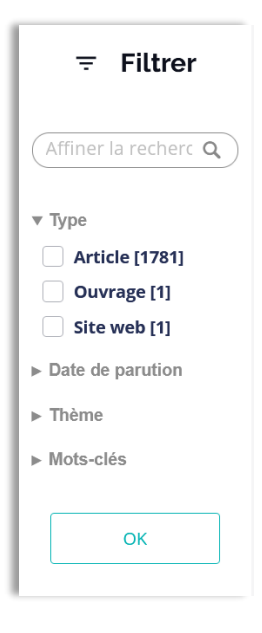

#### **Post-catégorisation**

Cette opération consiste à ventiler le contenu d'une liste de résultats suivant des critères et à proposer aux utilisateurs de soit consulter la liste des documents correspondant à un critère, soit de combiner plusieurs critères entre eux.

#### **Affiner la recherche**

L'utilisateur peut faire une recherche simple dans une liste de résultats pour affiner sa recherche.

## <span id="page-15-0"></span>1.4.4 Les options proposées sur les listes

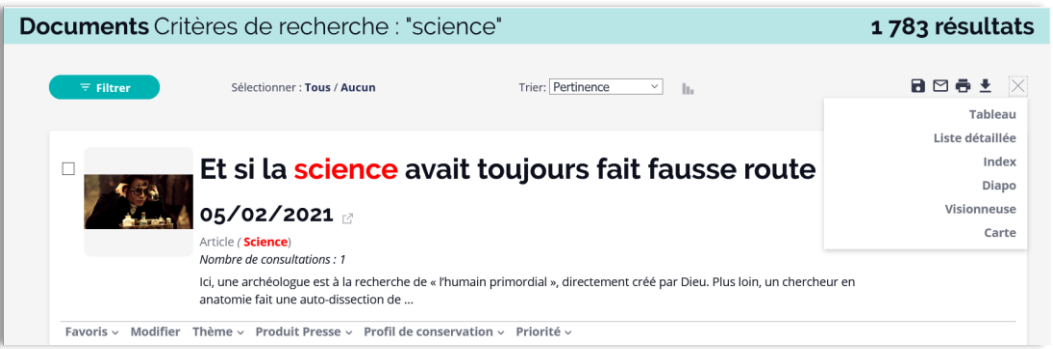

En standard, et suivant le paramétrage et les autorisations de la personne connectée, la barre de fonction associée à une liste permet de :

- choisir le mode de présentation ;
- géo-localiser les résultats ;
- feuilleter les documents (visionneuse) ;
- créer un dossier à l'issue d'une recherche, s'abonner aux nouveautés ;
- envoyer la liste par email ;
- imprimer la liste (modèle pré-défini simple et rapide d'utilisation ) ;
- exporter la liste sous forme de page html avec pièces jointes, csv, graphe… ;
- créer un nouvel enregistrement du type de celui qui est affiché (suivant autorisation) ;
- sélectionner le critère de tri :
- déterminer l'ordre de tri.

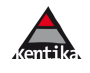

#### <span id="page-16-0"></span>1.4.5 Affichage « Liste détaillée »

Généralement proposée par défaut, cette présentation est particulièrement adaptée aux utilisateurs souhaitant obtenir rapidement des informations sans avoir à naviguer entre différentes pages.

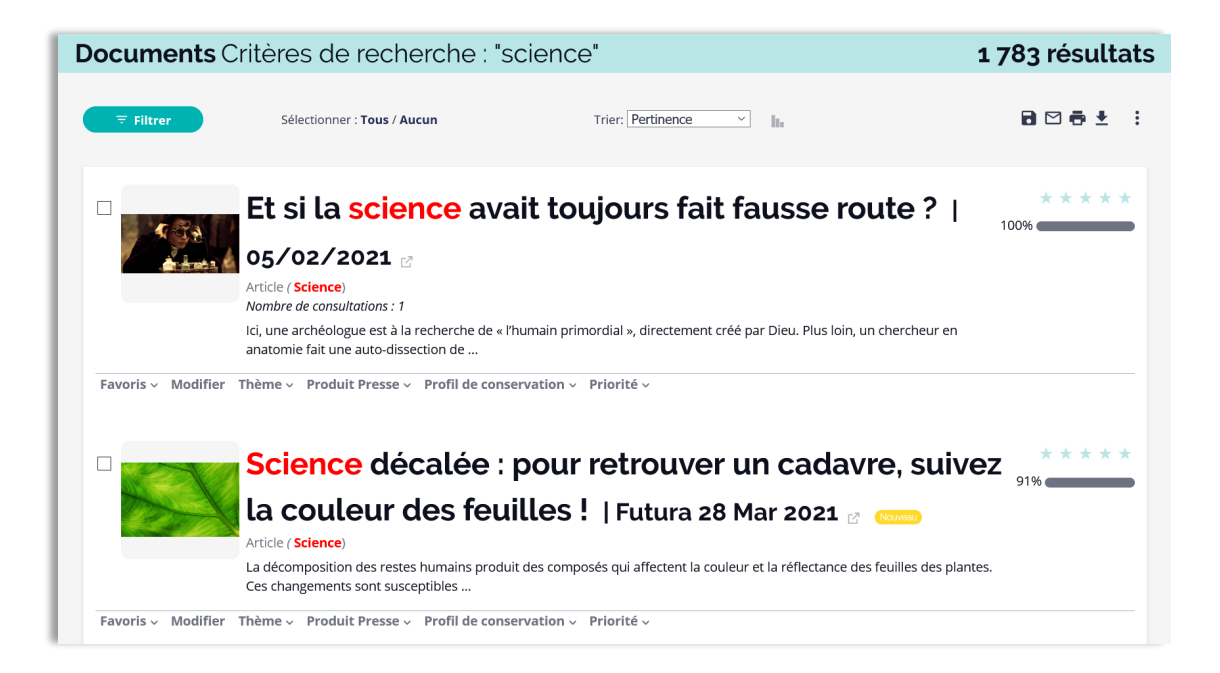

Les contenus et options proposées sont personnalisables via la gestion des composants. Ainsi, il est possible d'avoir des présentations personnalisées par type de support.

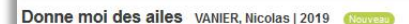

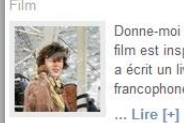

\*\*\*\*\* Donne-moi des ailes est un film d'aventures français réalisé par Nicolas Vanier, sorti en 2019. Le film est inspiré par l'histoire de Christian Moullec. l'homme qui a volé avec les pies. Nicolas Vanier a écrit un livre et une BD adaptés du film. Il est présenté en avant-première au festival du film francophone d'Angoulême en 2019.

Christian est scientifique visionnaire spécialiste des oies sauvages. Thomas, son fils, est obligé de passer des vacances avec son père, car sa mère ne peut pas le garder. Pour cet adolescent obnubilé par les jeux vidéo, ce séjour en pleine nature s'annonce comme un véritable cauchemar. Pourtant, il va se rapprocher de son père et adhérer à son proiet fou : sauver une espèce d'oies en voie de disparition en les guidant depuis son ULM. C'est le début d'un incroyable et périlleux voyage vers la Norvège.

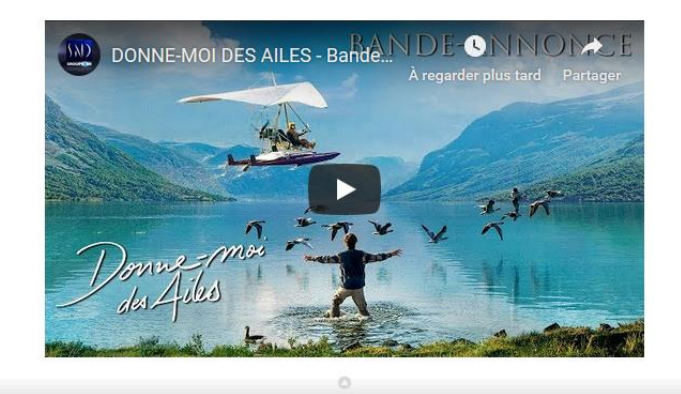

#### **La zone « extra »**

Sans quitter la liste, en cliquant sur le signe « flèche vers le bas », un complément s'affiche, permettant d'étendre le contenu affiché.

Le complément d'affichage est paramétrable par le gestionnaire. Il permet d'accéder à la réservation, la situation des emprunts ou tout autre information relative à l'enregistrement sélectionné.

Si un lien vers une vidéo a été inséré dans la zone de contenu, cette dernière peut être jouée directement.

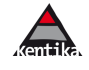

## <span id="page-17-0"></span>1.4.6 Affichage « Tableau »

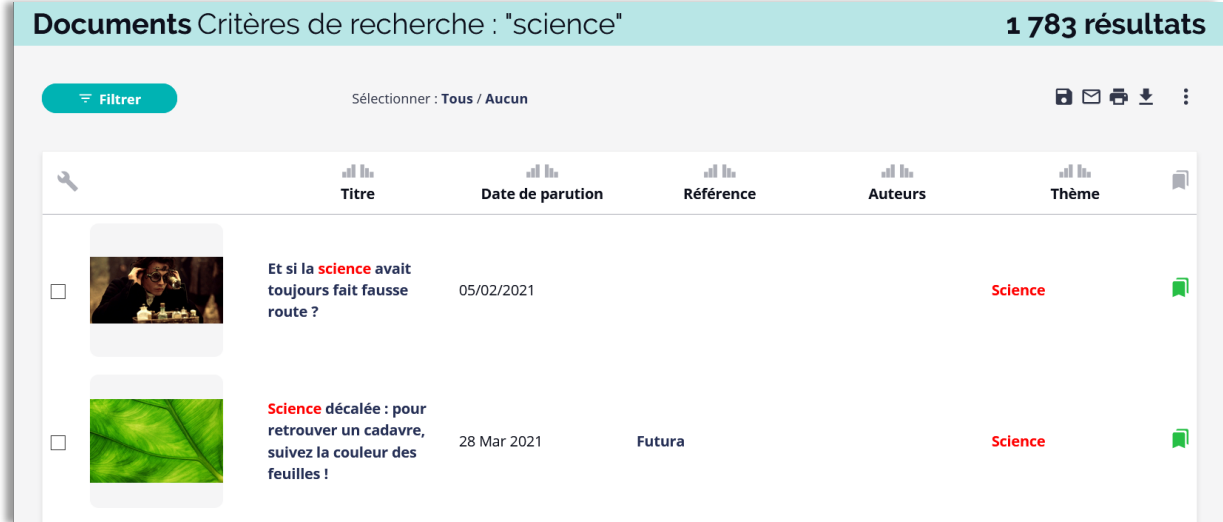

Avec cette présentation, chacun peut librement fixer le contenu de chaque colonne, régler l'ordre de tri.

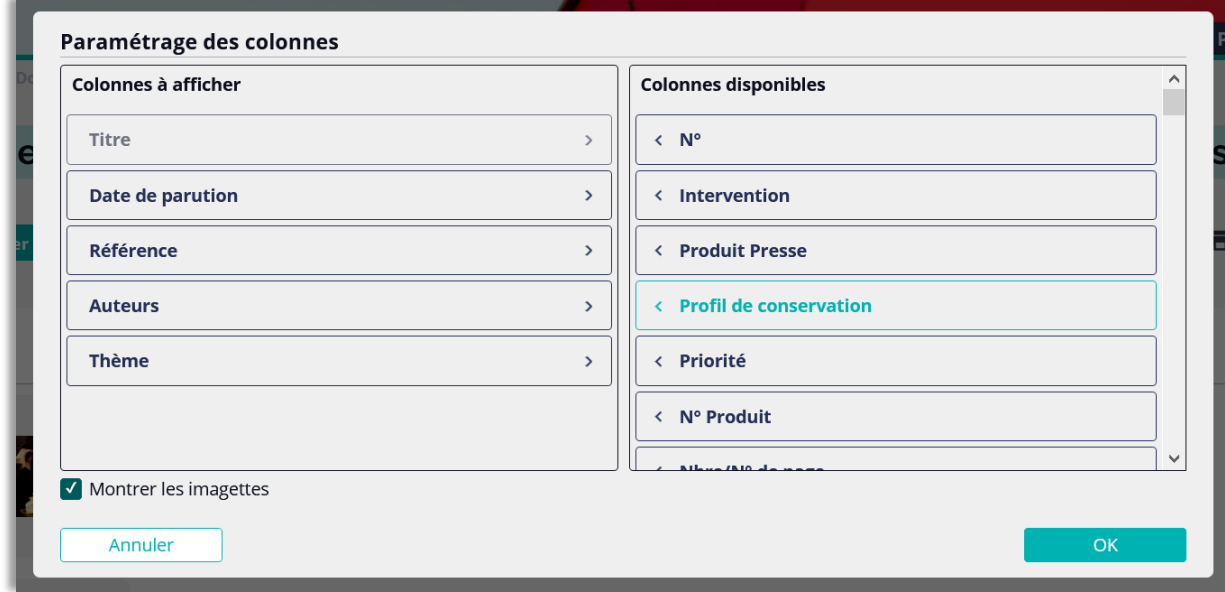

Le mode tableau est l'outil des gestionnaires souhaitant accéder à l'ensemble des informations disponibles.

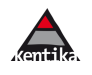

#### <span id="page-18-0"></span>1.4.7 Affichage « Mosaïque »

Cet affichage est adapté aux informations dont la représentation visuelle est importante comme des photos. Ajouter ou enlever des documents de ses paniers : proposé ici, comme sur les autres listes.

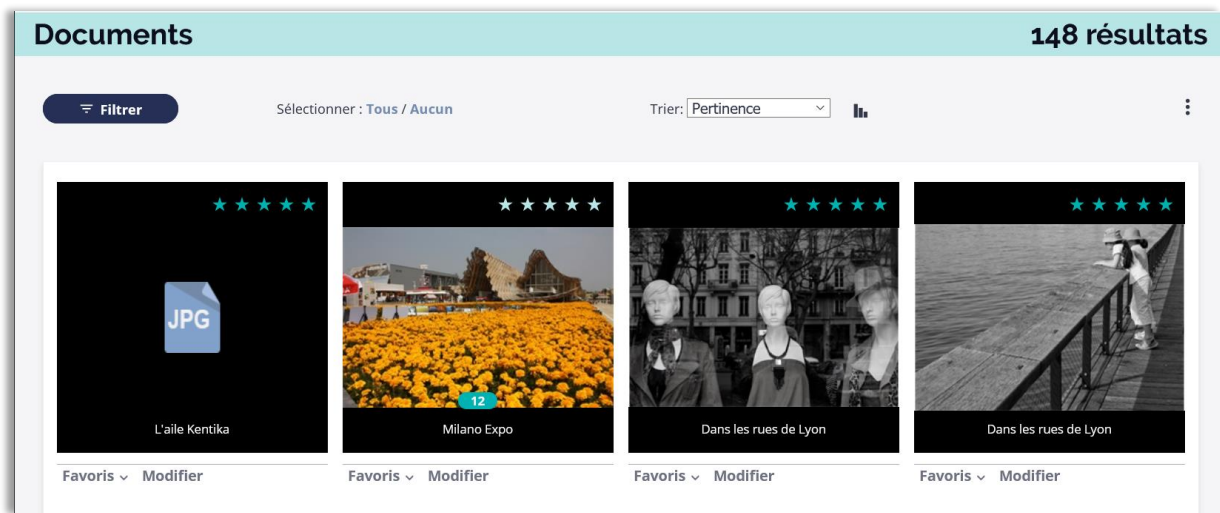

L'affichage en mode visionneuse est proposé lorsqu'un utilisateur clique sur une image.

#### <span id="page-18-1"></span>1.4.8 Affichage « Visionneuse »

Les emails «de type « produit presse » sont également disponibles en consultation sur le portail.

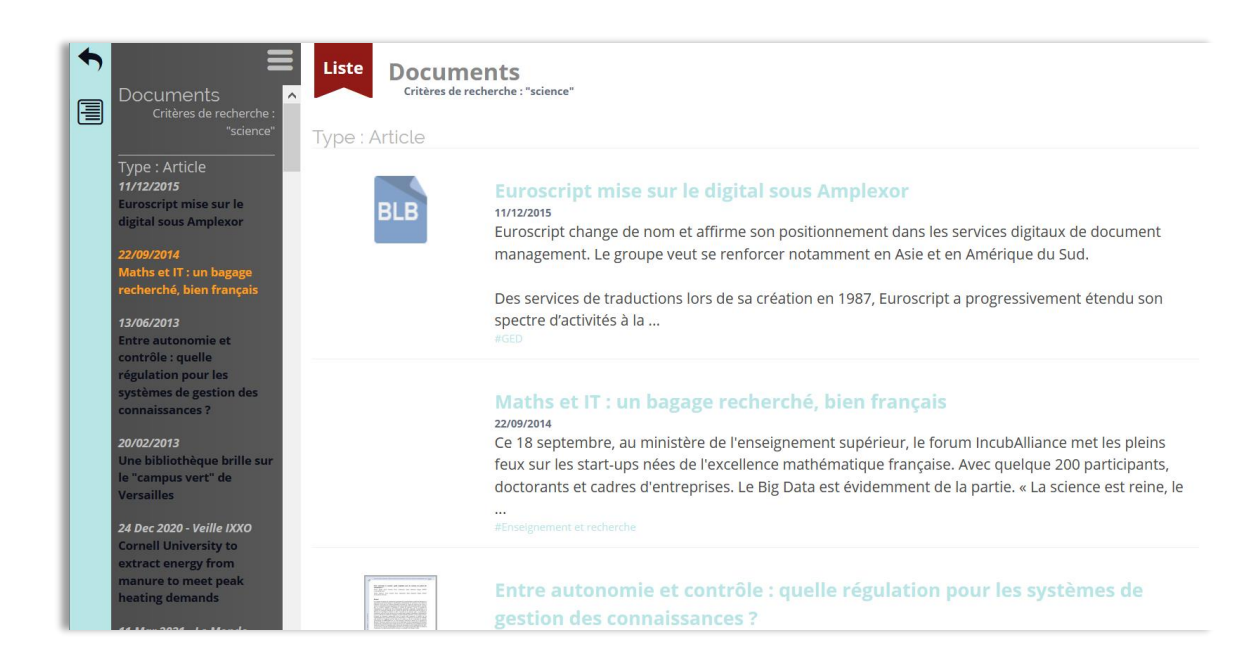

La visionneuse permet de conserver la liste des articles du produit (exemple : le panorama de presse du jour) et de feuilleter le contenu sans quitter la page, que le contenu soit un fichier pdf ou une page html, ou encore simplement des metadonnées.

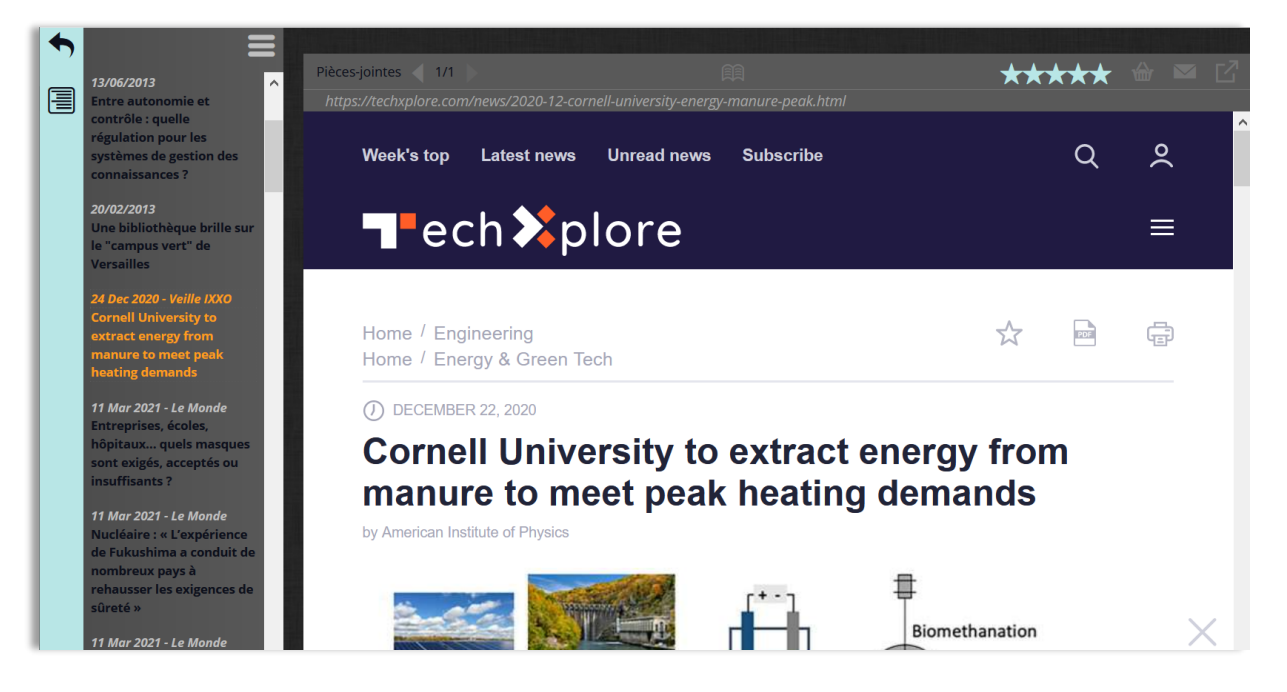

## <span id="page-19-0"></span>1.4.9 Autres affichages

Le mode index permet de visualiser un résultat de recherche en utilisant le critère de tri comme niveau de rupture.

La représentation cartographique permet de localiser les résultats de recherche sur une carte, de zoomer, d'accéder aux ressources documentaires correspondant.

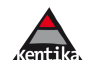

#### <span id="page-20-0"></span>**Atomic et les notices/fiches documents**

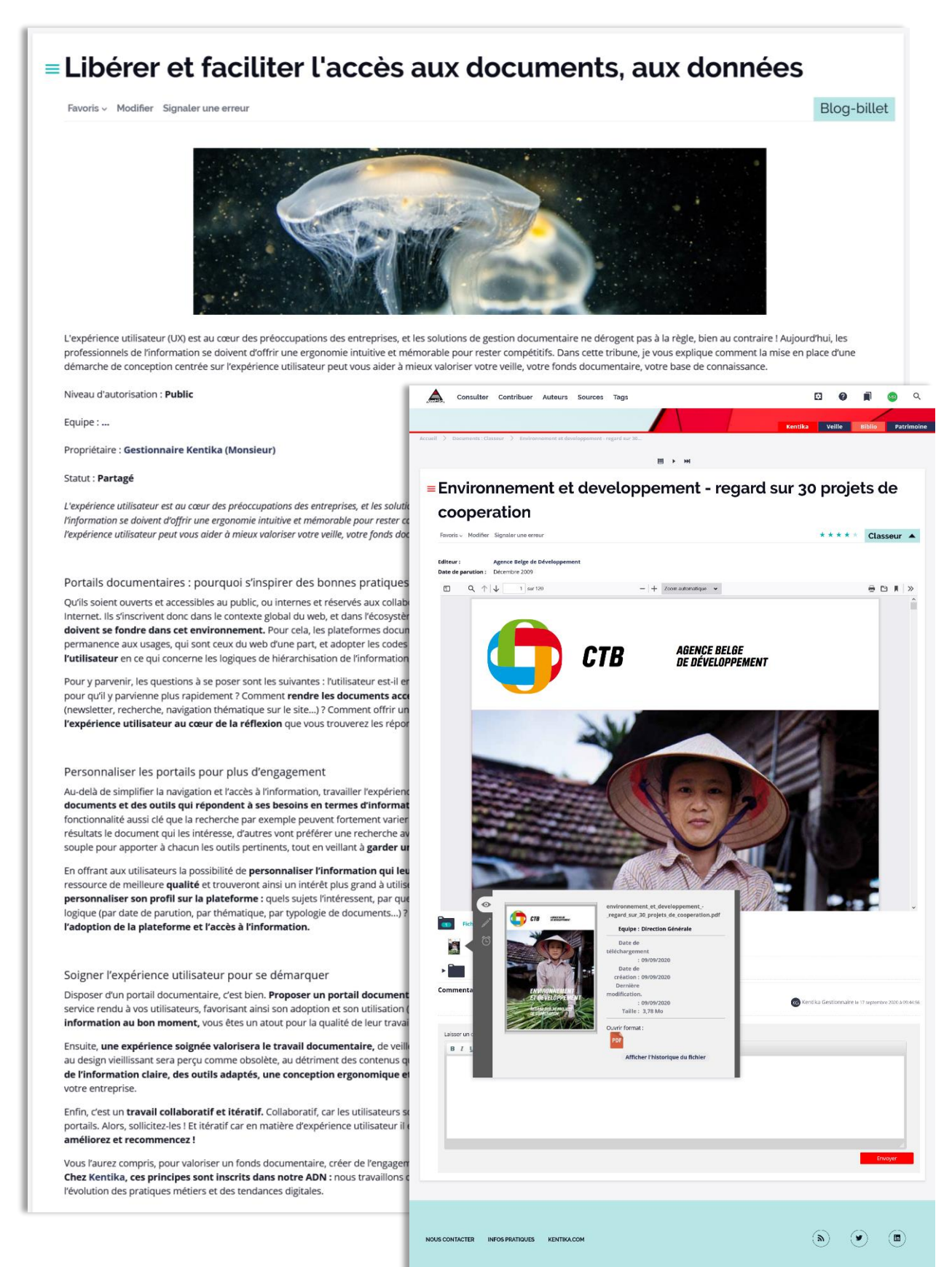

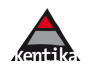

## <span id="page-21-0"></span>1.5.1 Saisie : fiche signalétique

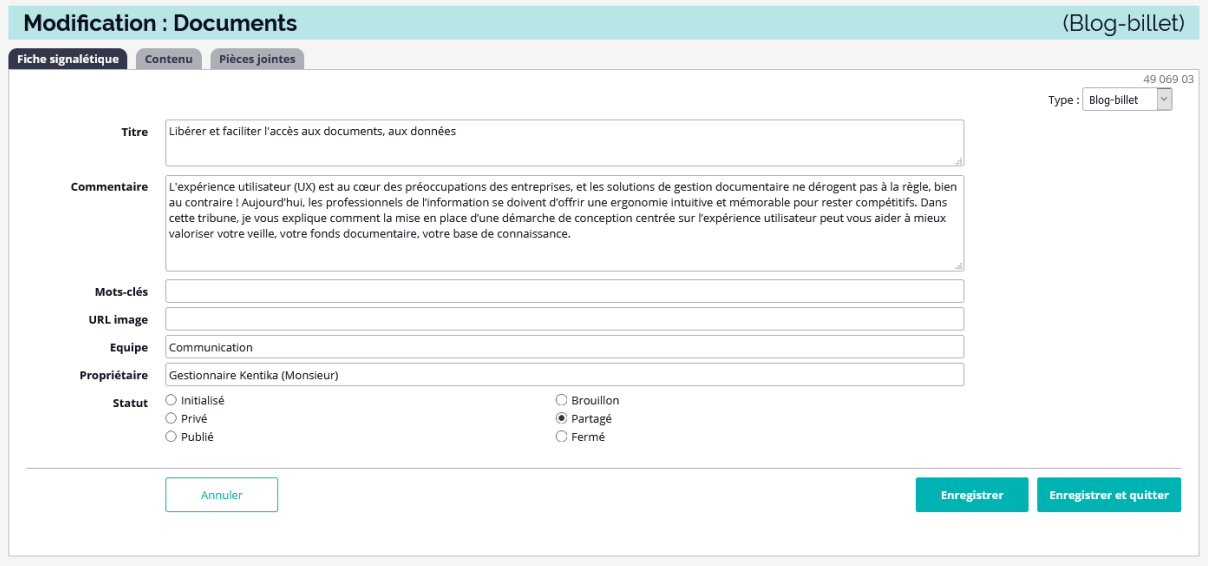

#### <span id="page-21-1"></span>1.5.2 Saisie : contenu

Chaque page / ressource peut faire appel au composeur de texte au format html.

La saisie s'effectue directement en mode « wysiwyg ». La gestion des styles permet une homogénéité des présentations. Gestion des images, des liens, indexation plein texte : la solution permet de gérer intégralement son site.

Possibilité de glisser / déposer un fichier depuis son disque directement dans la zone de contenu : la combinaison « Gestion Electronique de Documents » et « Gestion de Contenus » offre une grande souplesse dans la création et la publication.

Pour une utilisation intensive : un système de modèles peut être mis en place. Ce dernier permet que chaque contenu soit initialisé avec la même structure et la même présentation.

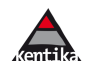

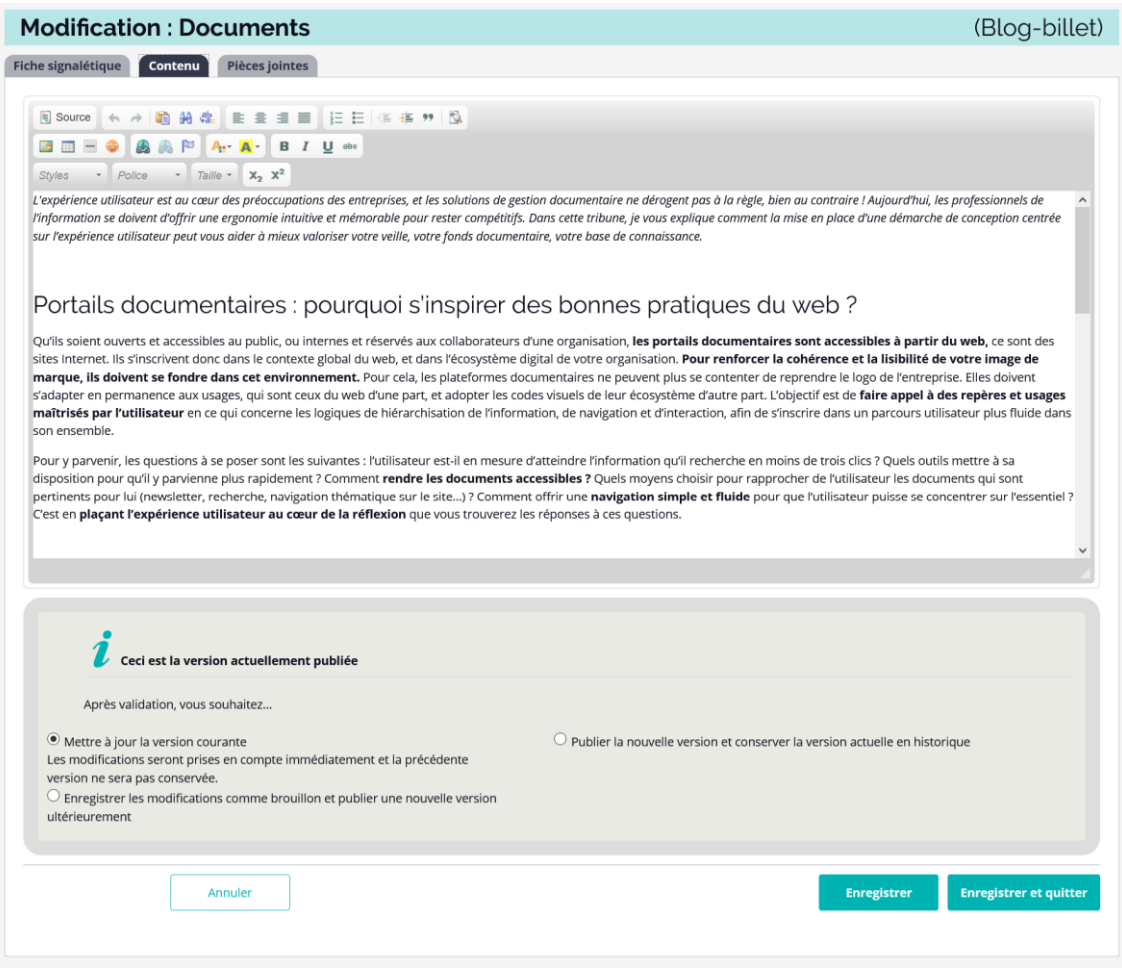

## <span id="page-22-0"></span>1.5.3 Le portail et la gestion électronique des documents

Kentika permet d'attacher des ressources électroniques à chaque notice. Suivant la nature de ces dernières, un traitement différencié pourra être effectué.

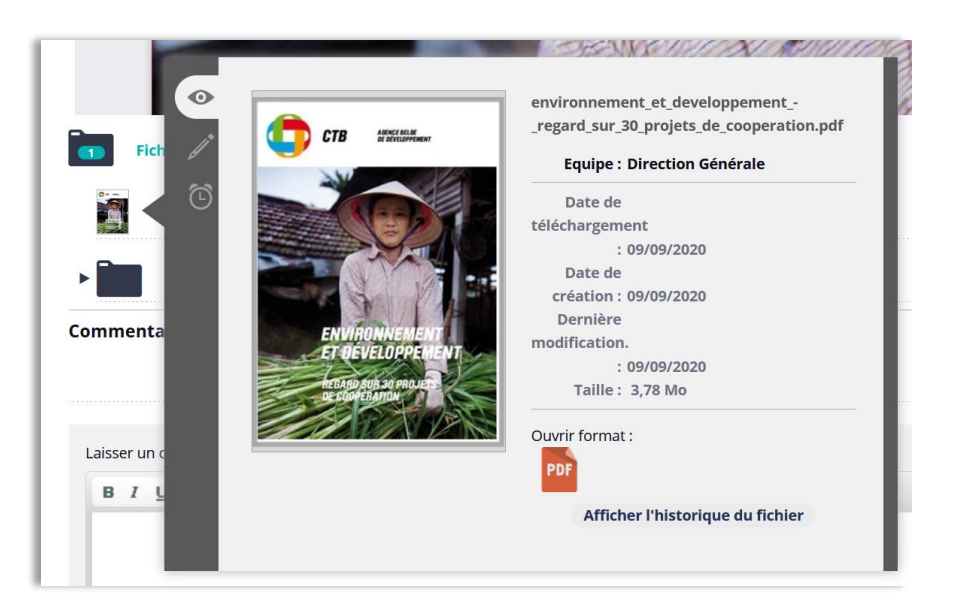

 $\sqrt{2}$ 

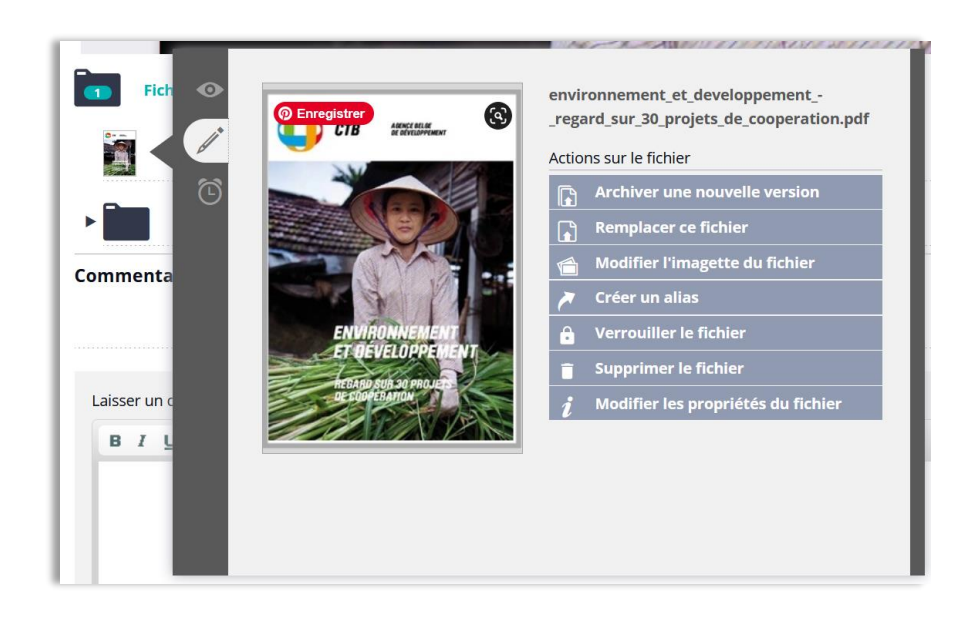

Exemples de traitements spécifiques :

- fichier image : extraction d'une imagette et d'un fichier basse résolution pour présentation de planche contact et visualisation optimisée ;
- fichier bureautique : conversion en pdf ou en html ; extraction de descripteurs lors de l'archivage ; calcul d'une imagette ;
- film : lien embed via la gestion de contenu ;
- extraction d'un lot d'archives avec un index automatique en html ;
- organisation en classeurs avec des autorisations différenciées pour chacun.

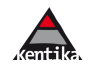

## **Les services aux internautes**

## <span id="page-24-1"></span><span id="page-24-0"></span>1.6.1 Gérer ses préférences

Chaque utilisateur peut gérer ses abonnements aux newsletters et aux alertes.

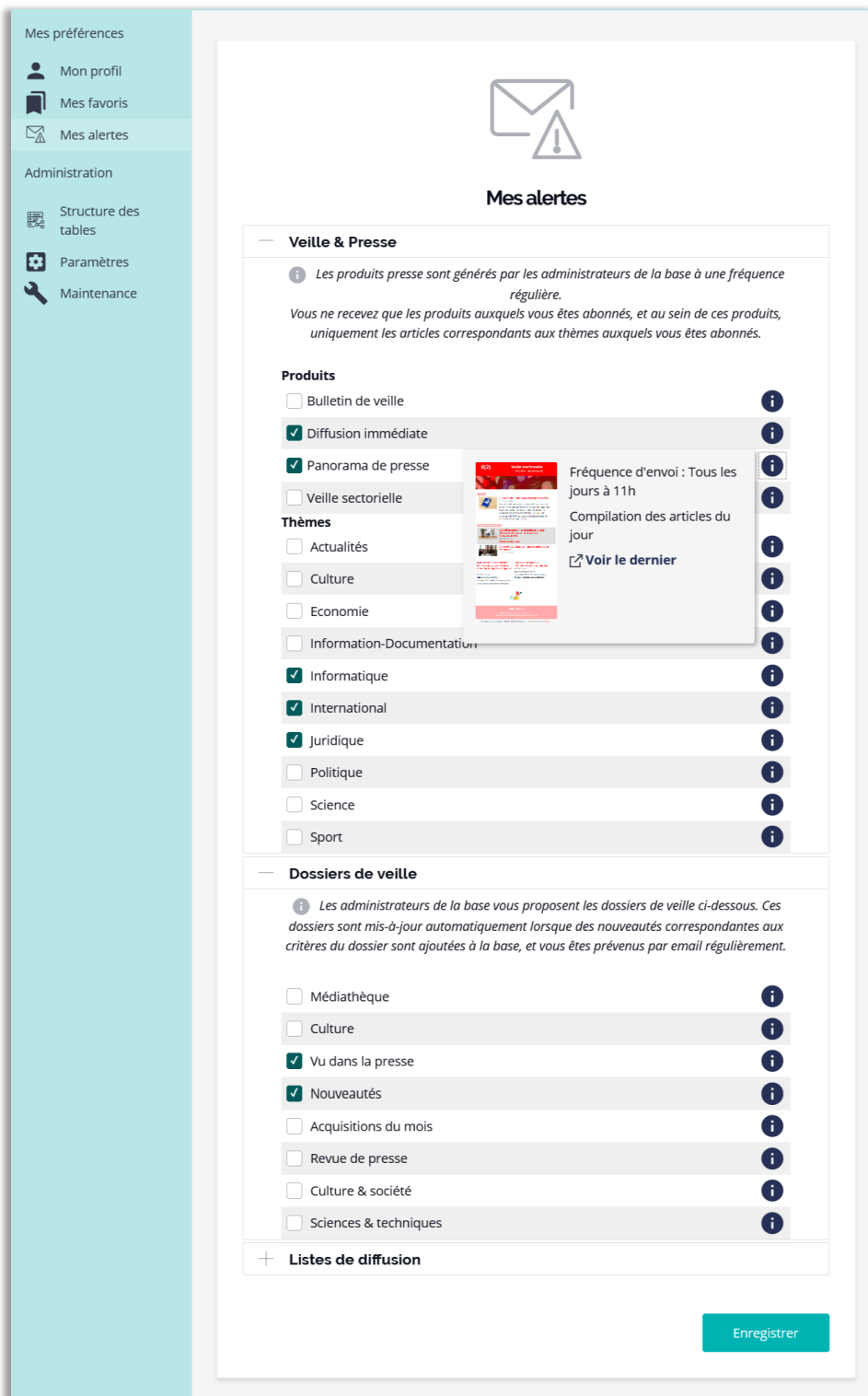

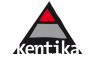

#### <span id="page-25-0"></span>1.6.2 Accompagner la prise en main

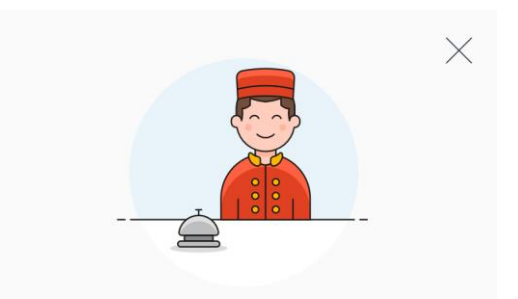

Bonjour, je suis Kent, votre assistant Kentika

A chaque étape d'utilisation du portail, l'assistant Kent est là pour aider à découvrir et utiliser au mieux les outils et ressources documentaires mis à sa disposition. Les textes sont personnalisables afin de donner des explications relatives aux contenu de chaque base et expliciter les nombreux services dont il dispose.

## <span id="page-25-1"></span>1.6.3 Favoris

Chacun peut créer une ou plusieurs sélections, les hiérarchiser, les commenter. Ainsi, un chercheur pourrait se constituer un panier par sujet et le partager avec les utilisateurs impliqués dans le même sujet.

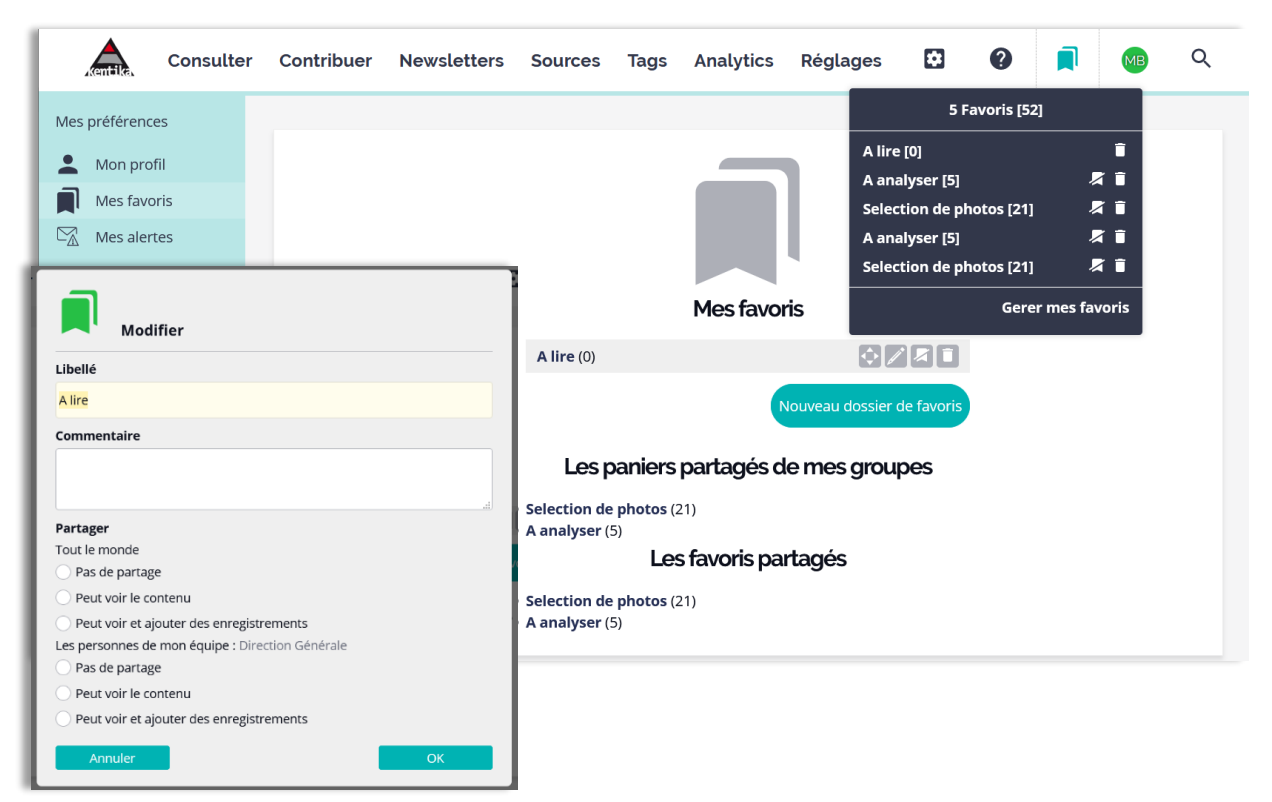

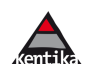

#### <span id="page-26-0"></span>1.6.4 Export et impression

Les possibilités offertes en export et impression peuvent être restreintes à certains groupes d'utilisateurs. Les autorisations sont prises en compte dans les maquettes d'impression et d'export, que ce soit au niveau des corpus ou au niveau des rubriques.

Kentika dispose de différents outils pour réaliser des exports et impressions. Un générateur d'étiquettes, un générateur de fichier pdf...

*NB : Kentika dispose d'une large panoplie de formats d'export : csv, xml, OAI, ris, html, pdf, zip, iso2709, svg…*

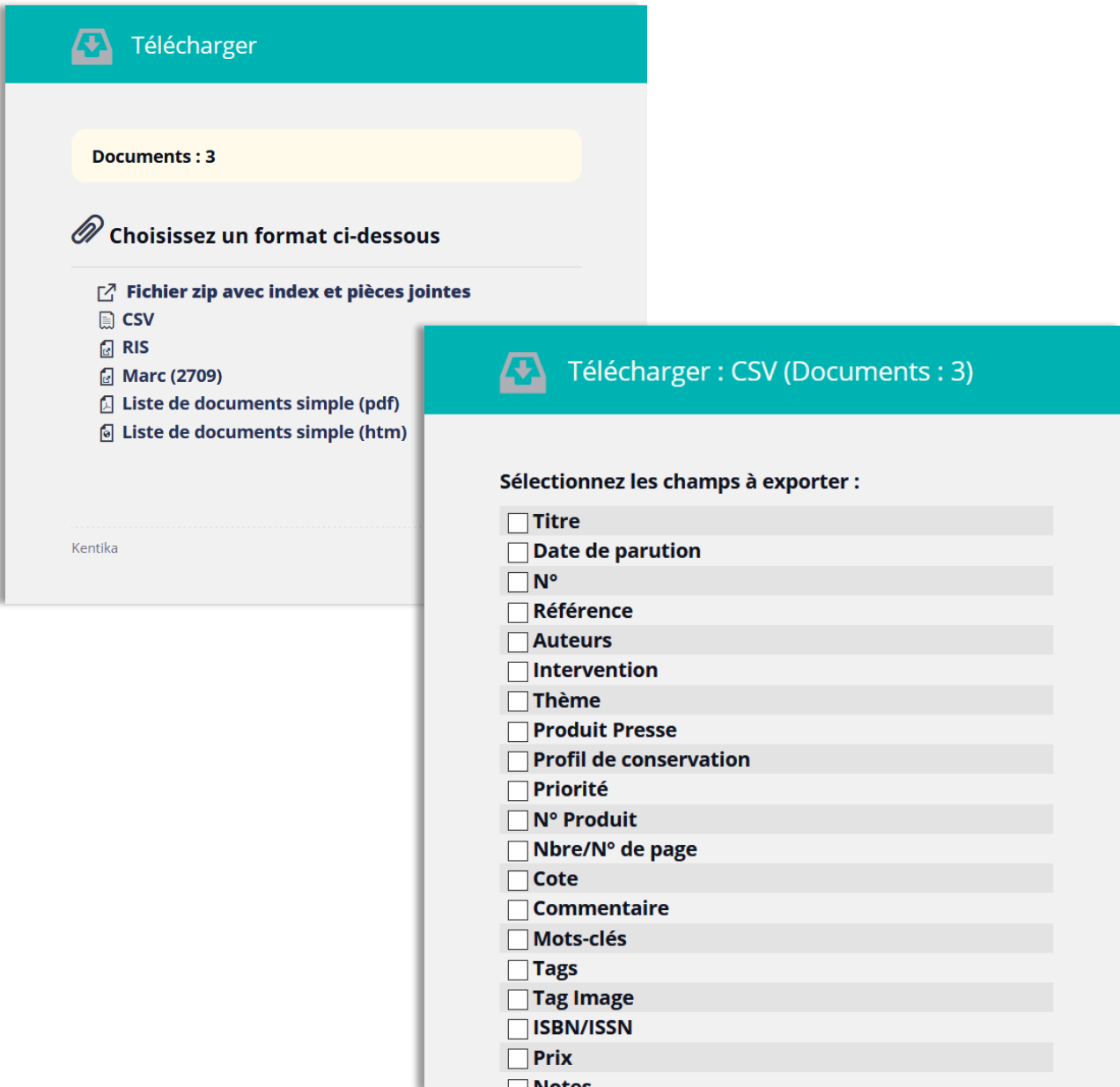

#### <span id="page-27-0"></span>1.6.5 Partage par email

A partir de toute notice ou liste (qu'elle soit issue d'une recherche, d'un dossier ou encore d'un panier), l'utilisateur peut transmettre les références par email à un ou plusieurs destinataires (qu'ils soient ou non référencés dans la base) voire à l'ensemble de destinataires figurant sur des listes de diffusion (si l'utilisateur en a l'autorisation).

Différentes maquettes de mise en page des messages peuvent être proposées.

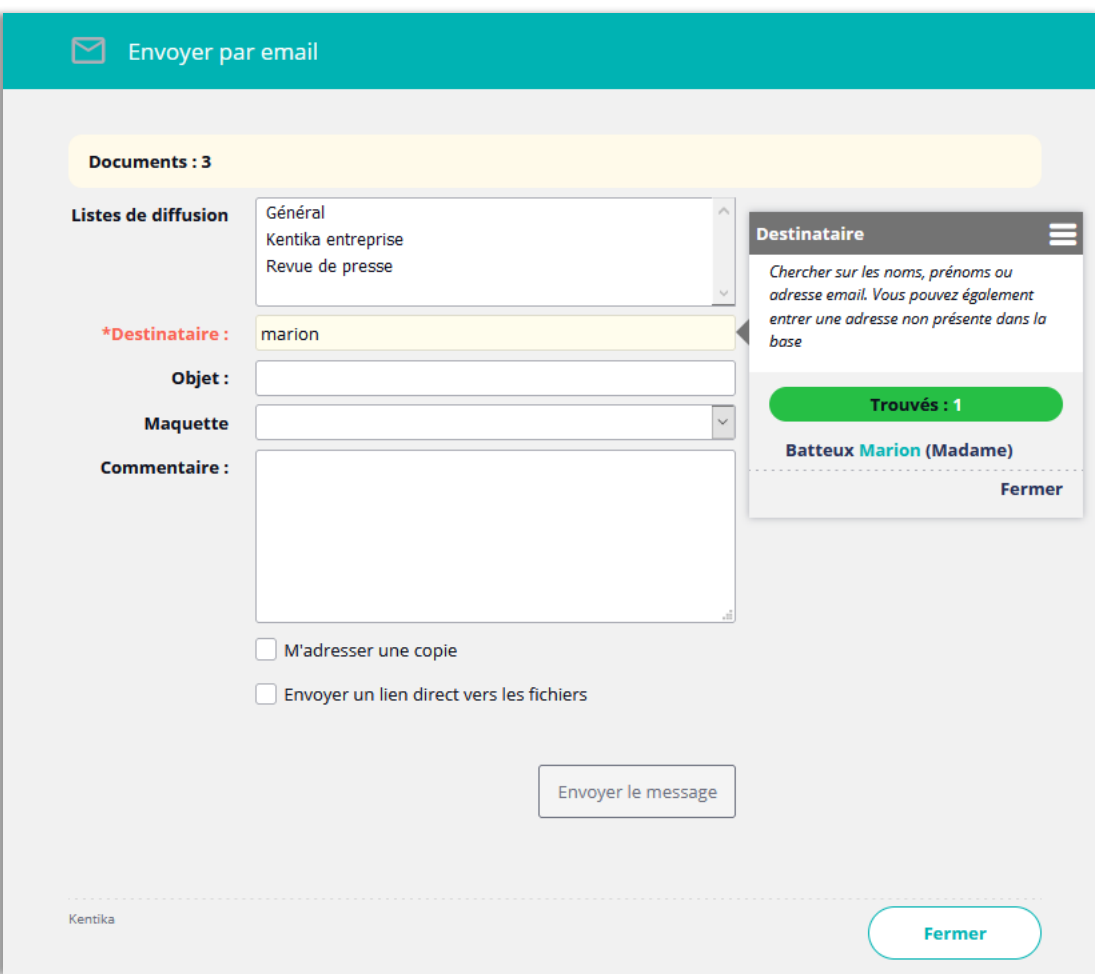

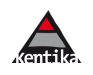

## **Gestion des droits d'accès**

<span id="page-28-0"></span>Un outil ouvert et évolutif, allant du schéma le plus simple au plus sophistiqué, permet de prendre en charge toute situation de gestion des autorisations d'accès. Kentika propose un ensemble de combinaisons dont les points importants sont :

- définition de groupes de personnes auxquels sont affectés des autorisations qui peuvent être globales ou limitées par corpus (exemple : un gestionnaire ne peut modifier que les données de son service et visualiser celles de certains autres…) ;
- une personne peut être affectée à plusieurs groupes ;
- chaque outil (une requête, une maquette, une fonction spéciale…) peut être restreint par une autorisation ;
- <span id="page-28-1"></span>• les droits sur les rubriques peuvent être restreints par autorisations.

## **Le thesaurus**

*Les "vocabulaires contrôlés" jouent un rôle crucial dans l'accès à l'information. Taxonomies, thesaurus et ontologies constituent d'indispensables outils pour les professionnels de l'informationdocumentation. [Archimag – le 21 /9/2015]*

Le thesaurus constitue à la fois l'épine dorsale du référentiel d'indexation et est un formidable assistant pour les recherches. Ainsi, il suffit de déclarer dans le thesaurus que « Sienne » fait partie de la « Toscane » qui fait partie de l' « Italie » pour qu'une recherche sur « Italie » permettent d'identifier un document parlant de « Sienne » comme pertinent.

## **1.9 Recherche**

<span id="page-28-2"></span>Kentika propose (automatiquement et dynamiquement) un ensemble d'opérateurs et d'assistants permettant d'exploiter de manière précise la recherche via le thesaurus.

**Auto complétion** : une fenêtre d'assistance est ouverte sur la droite du champ de recherche dès que le curseur entre dans cette zone. En survolant un des descripteurs proposés sont affichés : l'arborescence ascendante, les employés pour ainsi que la note d'application.

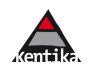

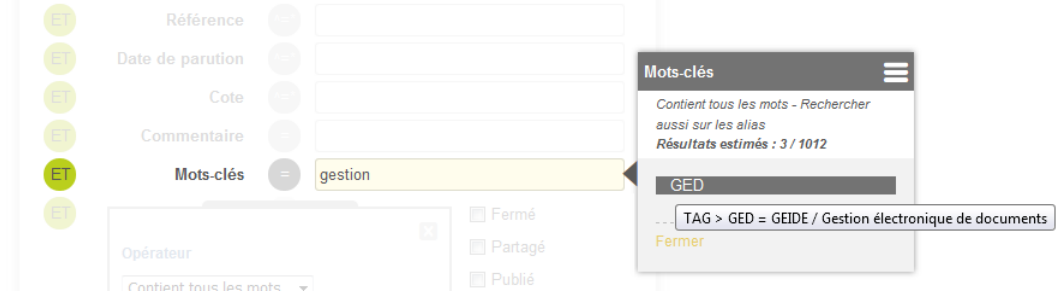

#### <span id="page-29-0"></span>1.9.1 Affichage

- $\triangleright$   $\triangleright$  THESAURUS GEOGRAPHIE
- $\triangleright \blacktriangledown$  THESAURUS MATIERE
- $\triangleright$   $\triangleright$  ACTIVITE BANCAIRE
- $\triangleright$  AGRICULTURE
- $\triangleright$   $\triangleright$  AGROALIMENTAIRE
- > V AMENAGEMENT DU TERRITOIRE [1 Documents]
	- ESPACE RURAL [1 Documents]
	- $\nabla \nabla$  REGION [2 Documents]  $\nabla \nabla$  ECONOMIE REGIONALE ATTRACTIVITE D'UNE REGION ECHANGES INTERREGIONAUX
		- $\nabla \nabla$  zone d'Economie Particuliere

LITTORAL

Le thésaurus bénéficie de diverses présentations : alphabétique, hiérarchique, avec le nombre d'occurrences.

#### <span id="page-29-1"></span>1.9.2 Saisie d'un descripteur

Les relations gérées sont : termes génériques (poly-hiérarchie autorisée), termes spécifiques, employé pour (ou

#### synonyme), terme associé et note d'application.

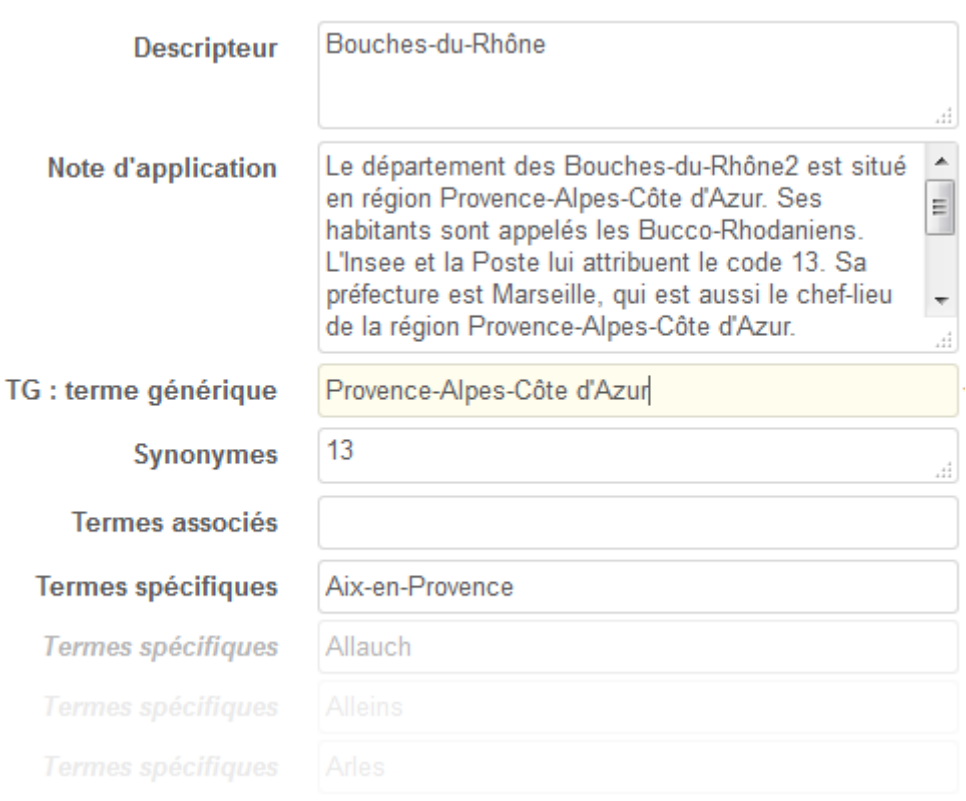

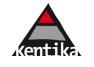

#### <span id="page-30-0"></span>1.9.3 Fonctions bibliothéconomiques

Kentika permet également de proposer des fonctions pré-définies ou développées sur mesure. Parmi les fonctions pré-définies et donc directement exploitables si sélectionnées dans le portail par l'administrateur :

- s'enregistrer / mettre à jour sa fiche identité ;
- s'abonner à des produits documentaires ;
- enregistrer une recherche et être alerté des nouveautés ;
- enregistrer une réservation ;
- enregistrer une demande d'achat ;
- voir la disponibilité des documents réservés.

Kentika est aussi un environnement de développement. Ainsi, les fonctions peuvent être étendues en créant des composants sur-mesure.

#### **Réserver un document**

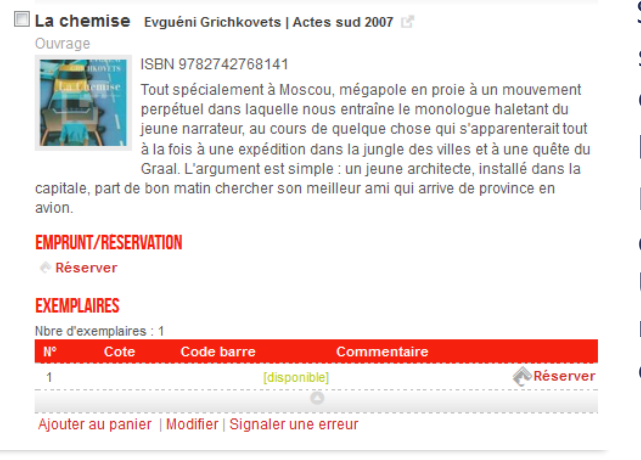

Si les fonctions de bibliothéconomie sont exploitées dans Kentika, des options spécifiques peuvent être proposées.

Les mentions de disponibilités peuvent être affichées pour chaque exemplaire. Un utilisateur peut émettre une réservation directement lors de la consultation.

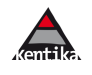

## **Quelques exemples de réalisations**

#### <span id="page-31-0"></span>**L'Encyclopédie du Conseil national des barreaux**

<https://encyclopedie.avocats.fr/>

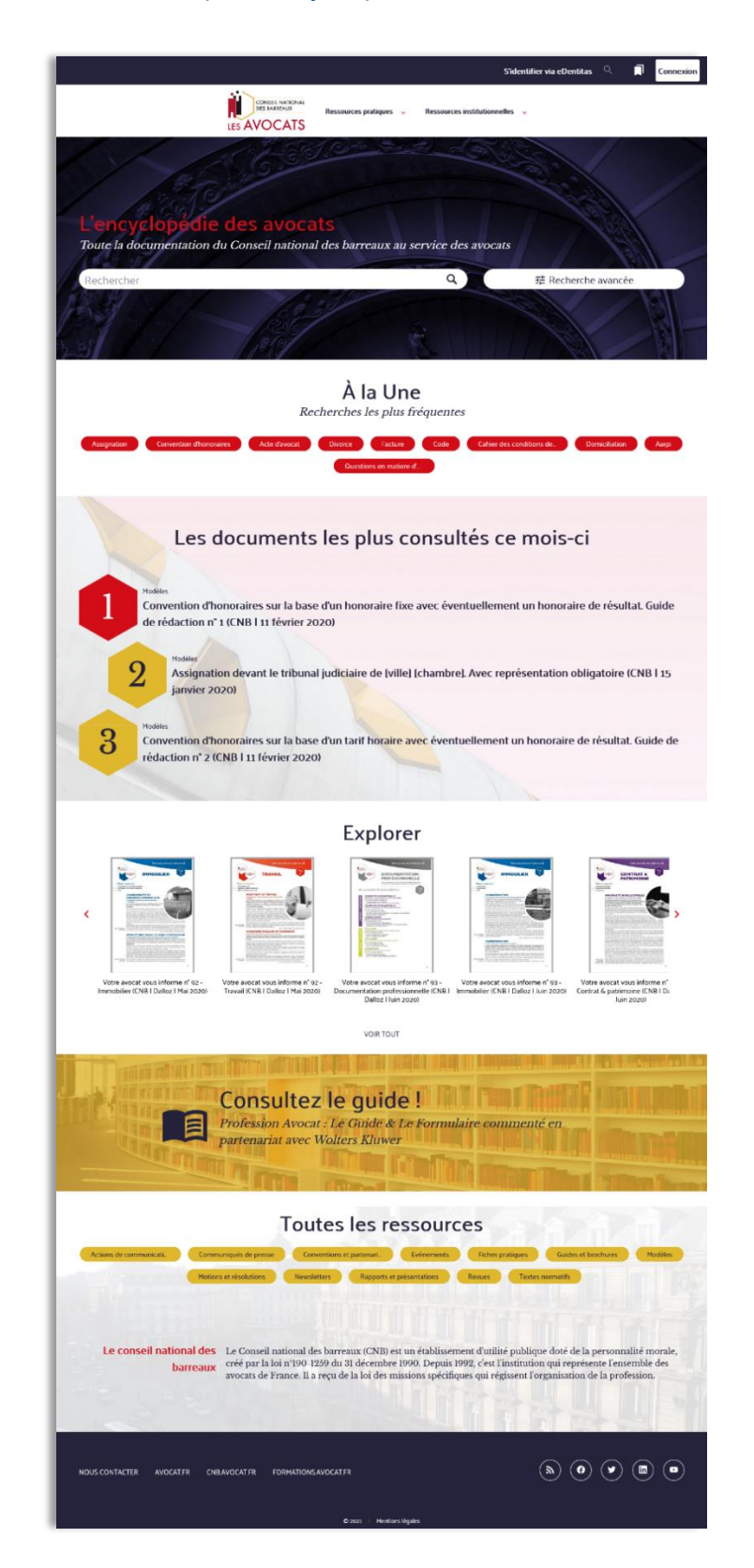

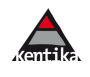

#### **Institut National de la Transfusion Sanguine**

#### Portail : [https://portail-documentaire.ints.fr](https://portail-documentaire.ints.fr/) / [Témoignage](https://www.kentika.com/GED_KENTRANET/102397992057/Temoignage_INTS.pdf)

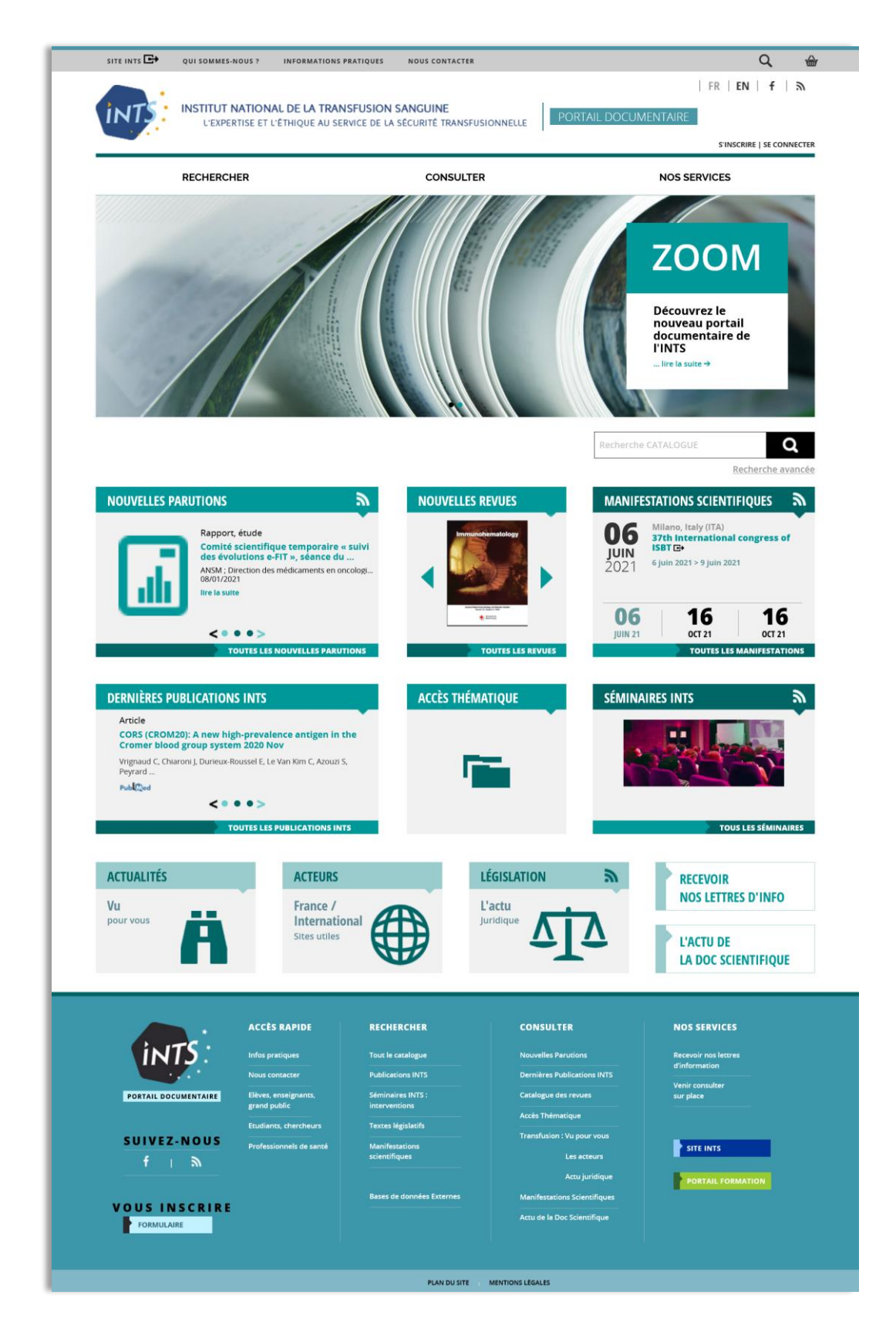

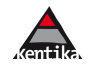

#### **CNIEL**

#### Portail :<https://www.cniel-infos.com/> / [Témoignage](https://www.kentika.com/GED_KENTRANET/198368091654/TM_KENTIKA_CNIEL.pdf)

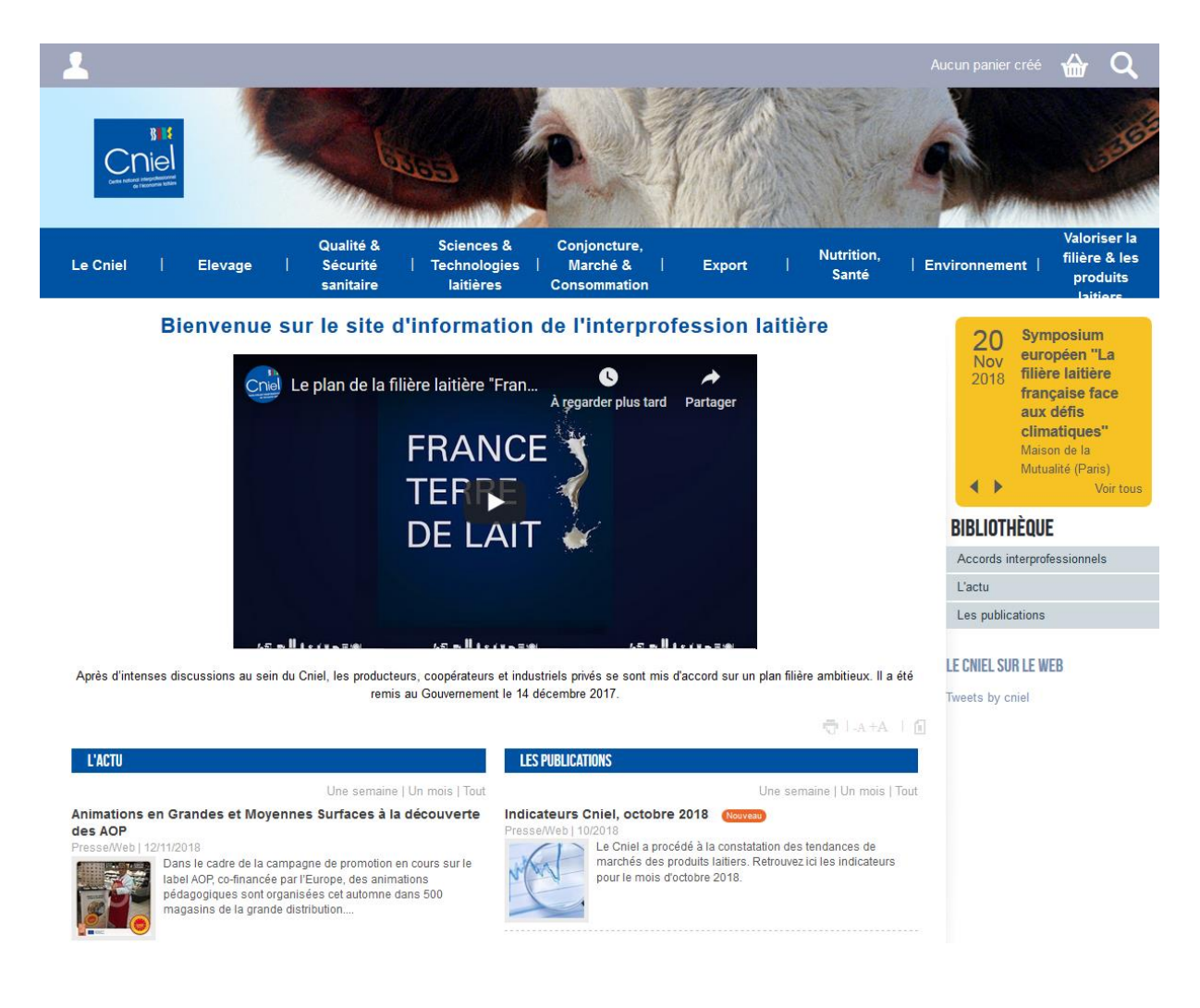

*Et bien d'autres !*

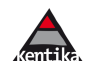

# <span id="page-34-0"></span>**Tableau de bord, indicateurs, statistiques et reporting**

Kentika permet de collecter, diffuser et pérenniser l'information, offrant ainsi plusieurs points de vue pour suivre et analyser l'activité. Sur chaque volet, les indicateurs vont viser d'une part à évaluer l'activité et d'autre part à détecter les signaux faibles permettant d'anticiper les évolutions des centres d'intérêts des utilisateurs.

La nombre de publications par source, par thématique et par typologie d'utilisateurs (dans le cadre d'une veille collaborative) fournit un premier niveau d'analyse : quels sont les sujets dont on parle le plus ?

Un second niveau d'analyse consiste à croiser ces informations avec les statistiques de diffusion : à quelles thématiques les utilisateurs s'abonnent-ils le plus fréquemment ? Quels éléments ont généré le plus de clics depuis les emails ? Cela permet de connaitre les thèmes et les sources qui ont le plus d'importance pour les utilisateurs et ainsi de mieux orienter son activité.

Lorsqu'une veille est en place depuis quelques temps, elle constitue aussi une base de connaissance que les utilisateurs peuvent interroger. Suivre ces recherches, notamment celles qui retournent trop peu de résultats, permet d'identifier rapidement les trous dans la raquette et sujets émergents.

Les indicateurs et tableaux de bords de Kentika sont entièrement personnalisables par les utilisateurs, permettant à tout moment de suivre de nouvelles données.

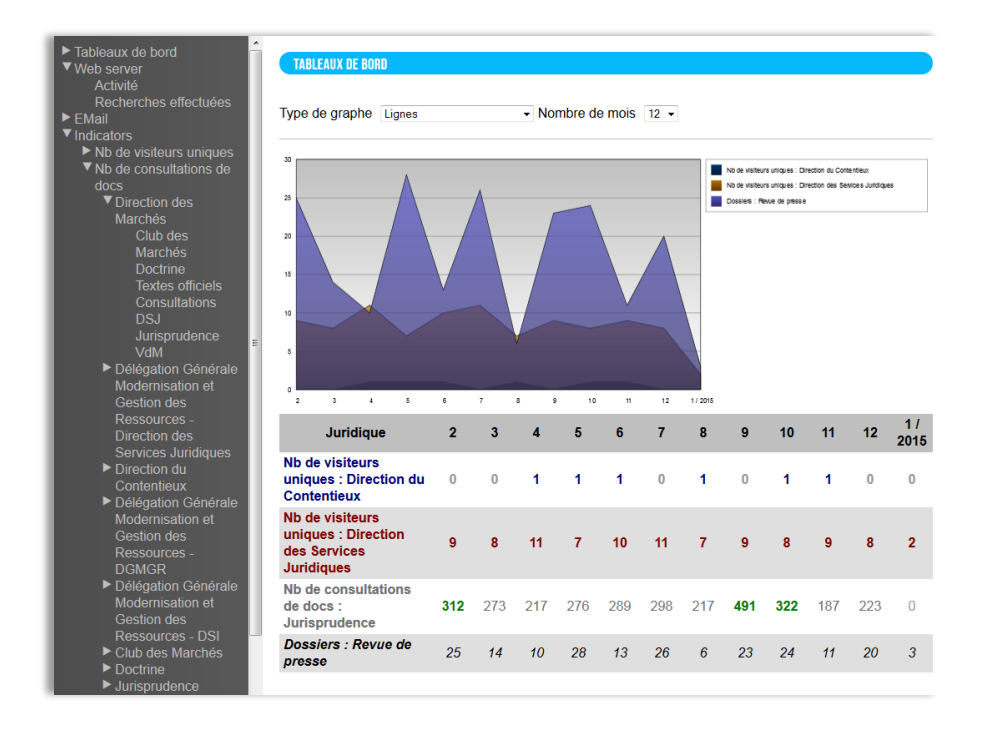

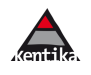

# <span id="page-35-0"></span>**Informations techniques**

## *100% standard 100% personnalisable Compatibilité ascendante à 100 %*

Kentika propose des outils facilitant la construction et l'administration de son portail tout en assurant une compatibilité ascendante et une grande liberté de personnalisation. Pour atteindre cet objectif, Kentika dispose d'une architecture particulièrement novatrice dont les éléments clés sont décrits ci-dessous.

## **Composeur de menus**

<span id="page-35-1"></span>Le composeur de menus permet de définir les éléments de navigation. Ces options peuvent être fixes (exemple : afficher la liste des fils RSS) ou dynamiques (exemple : n'afficher les menus de gestion que pour les utilisateurs ayant les droits associés).

Le composeur de menu est 100% conservé lors des montées de version : on conserve ainsi l'organisation de son site sans avoir à remettre en place de paramétrage spécifique.

## **Composeur de contenu**

<span id="page-35-2"></span>Le contenu d'une page est le résultat d'un assemblage de composants sélectionnés dans une large bibliothèque de plus de 180 composants.

Chaque composant peut être dérivé pour s'adapter aux besoins de votre base, il suffit de le dupliquer et de le modifier. La création de fonctions spécifiques à un projet peut se faire via la création de composants sur mesure.

Les nouvelles versions du portail peuvent être intégrées sans risque d'écraser des personnalisations : les ajouts fonctionnels (nouveaux composants ou évolutions de composants standards existants) sont ainsi directement accessibles.

## **CSS et templates**

<span id="page-35-3"></span>Le portail Atomic est développé en html5 / css3 / jquery et applique le principe de « graceful degradation ».

Les css sont personnalisables via un système de template. Le portail Atomic est fourni avec différentes templates proposant des univers différents : responsive ou en largeur fixe, claire ou sombre… 500 paramètres peuvent ensuite être modifiés sans avoir à connaître la syntaxe css et sans risque de générer des anomalies. Cela vous permet

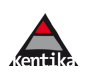

<span id="page-36-0"></span>notamment d'adapter votre portail web à votre charte graphique (typographies, couleurs…)

## **Interopérabilité**

Kentika permet de mettre en place un grand nombre de solutions en matière d'interopérabilité. Les paragraphes suivants présentent les plus fréquentes.

#### **LDAP / SSO**

Kentika permet de synchroniser la table des utilisateurs et l'annuaire LDAP (ou autre source d'information).

SSO (Single Sign On) : Kentika dispose d'un ensemble de fonctions permettant de mettre en place une identification unique. Différents principes peuvent cohabiter afin de différencier une connexion Intranet d'une connexion Internet.

#### **Applications Microsoft**

Des modules spécifiques (optionnels) permettent de mettre en œuvre différents types de communications entre Kentika et Sharepoint, Office ou Outlook.

#### **Intégration dans un portail**

Kentika sait communiquer en web services (SOAP ou REST ; XML ou JSON) en mode client ou en mode serveur. Kentika peut fournir des informations dans de nombreux formats (xml, html, dublin core…).

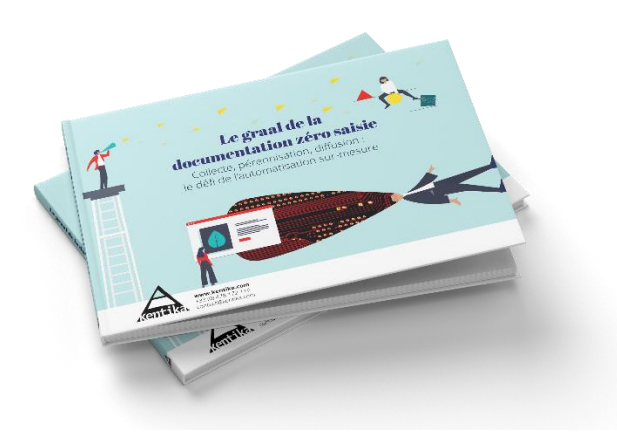

#### Collecte, pérennisation, diffusion : comment relever le défi de l'automatisation sur-mesure ? **[Téléchargez notre livre blanc](https://www.kentika.com/zero-saisie)**

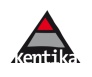